# **Panasonic**®

GU87 GSM™/GPRS Mobile Phone Operating Instructions

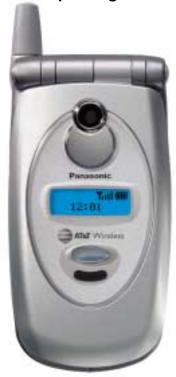

Before operating this phone, please read these instructions completely and save this manual for future use. Charge battery before operation.

# **Moving Through Menus:**

From standby, press the center of the navigation key to open the main menu display. The main menu display has 9 menu options, (See Menu Options listed below.)

> Press key to perform function displayed in the lower left corner of main display.

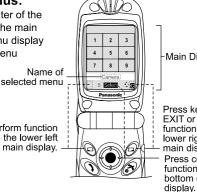

Main Display

Press key to CANCEL/ EXIT or to perform function displayed in lower right corner of main display. Press center to perform function displayed in bottom center of main

# Navigation Key Function:

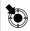

SELECT: Press center to select option or to save. Shown as throughout manual.

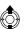

SCROLL: Press top or bottom edge to move on-screen cursor up or down

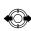

Phonebook/V-Mail

3 Voice Dialing

4 Caller ID Alert

5 Group Names

8 Service Dial

Speed Dia

9 Voice-Mail

7 Own Number/Info

1 Search

2 Create

6 Status

MOVE: Press left or right edge to move on-screen cursor left or riaht.

# Menu Options:

The 9 main menu options are as follows:

Note: The 9 main menu options may not display in the same order as listed here (varies based on your wireless service provider).

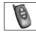

# Options & Timers

- 1 Timers & Service 2 Call Forwarding
- 3 Security
- 4 Network
- 5 Text Telephony

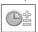

#### Tools & Set Time

- 1 Game(s)
- 2 Voice Memo
- 3 Download Data
- 4 Set Time/Alarms
- 5 Calculator
- 6 Unit Converter
- 7 Infrared Port

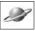

#### Browser

- 1 Start Browser
- 2 Bookmark 3 Enter URL
- 4 Bookmark Pages
- 5 Push Message
- 6 Browser Setting
- 7 Server List
- 8 Status Log

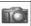

Camera

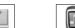

# Files & Setup

- 1 Data Files 2 Sounds
- 3 Display Settings
- 4 Language 5 Quiet Mode
- 6 Vibration Alert
- 7 Short Cut Key
- 8 Preset Messages
- 9 Key Guard
- \* Answer Mode
- 0 DTMF Length
- # Default Settings

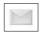

#### Messages 1 MMS 2 SMS 3 e-mail

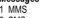

1 TFTRIS® 2 Herding Sheep

Game(s)

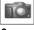

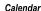

# **CONTENTS**

| Safety First                    | 1  | Messages Menu         | 41 |
|---------------------------------|----|-----------------------|----|
| Preparing Your Phone For Use    | 7  | MMS                   | 41 |
| Feature Availability            |    | SMS                   | 46 |
| Before Using Your Phone         |    | e-mail                | 51 |
| Installing SIM Card             |    | Phonebook/V-Mail Menu | 57 |
| Removing SIM Card               |    | Search                |    |
| Attaching Battery               |    | Create                |    |
| Removing Battery                |    | Voice Dialing         | 60 |
| Charging Battery                |    | Caller ID Alert       | 61 |
| Private Handsfree Headset 1     |    | Group Names           | 62 |
| Accessories 1                   | 12 | Status                | 62 |
| Phone Overview 1                | 13 | Own Number/Info       | 62 |
| Key Functions 1                 | -  | Service Dial          | 63 |
| Displays, Main and Sub 1        |    | Voice-Mail            | 63 |
| Icons 1                         |    | Speed Dial Setup      | 64 |
| Phone Basics & Managing Calls 1 |    | Files & Setup Menu    | 65 |
| On/Off                          | •  | Data Files            |    |
| Standby Mode 1                  |    | Sounds                |    |
| Making Calls 1                  |    | Display Settings      | 72 |
| Ending Calls                    |    | Language              |    |
| Answering Calls                 |    | Quiet Mode            |    |
| Managing Calls                  |    | Vibration Alert       | 74 |
| In-Call Options                 |    | Short Cut Key         | 74 |
| Tools & Set Time Menu           |    | Preset Messages       |    |
|                                 |    | Key Guard             | 75 |
| Game(s)                         |    | Answer Mode           | 75 |
| Download Data                   | -  | DTMF Length           | 76 |
| Set Time/Alarms                 | -  | Default Settings      | 76 |
| Calculator                      |    | Browser Menu          | 77 |
| Unit Converter                  |    | Start Browser         | 78 |
| Infrared Port                   |    | Bookmark              |    |
|                                 |    | Enter URL             | 80 |
| Camera Menu 3                   |    | Bookmark Pages        | 80 |
| Take a Picture                  |    | Push Message          |    |
| Photo Editing Options           |    | Browser Setting       |    |
| Games Menu 3                    |    | Server List           |    |
| TETRIS®3                        |    | Status Log            |    |
| Herding Sheep 3                 | 39 | · ·                   |    |

| Calendar Menu                      | 83  |
|------------------------------------|-----|
| Options & Timers Menu              | 85  |
| Timers & Service                   | 85  |
| Call Forwarding                    |     |
| Security                           | 87  |
| Network                            |     |
| Text Telephony                     | 90  |
| Appendix A: Text Entry             | 91  |
| Entering/Editing Text, Characters, |     |
| and Numbers                        | 91  |
| Appendix B: Specifications &       |     |
| Troubleshooting                    | 93  |
| Specifications                     |     |
| Troubleshooting                    | 93  |
| Important Error Messages           | 94  |
| Appendix C: Consumer Update        | 97  |
| Appendix D: Glossary               | 100 |
| Appendix E: Server Profile         | 101 |
| Index                              | 103 |

# SAFETY FIRST

Your new phone is a convenient and effective communications tool, but it can be hazardous when used improperly. To avoid harming yourself or anyone else, please review the following information before using your phone.

#### **BATTERIES**

Batteries can cause property damage, injury, or burns if the terminals are touched with a conductive material (for example, metal jewelry, keys, and so on). Therefore, use caution when handling a charged battery. Additional precautions and notes are listed below:

- Never throw a battery into a fire; it may explode.
- Fully recharge the battery if the battery is low or as soon as the low-battery alert beeps.
- Do not drop the battery.
- Do not allow bridging of battery contacts with metallic objects.
- Do not remove the battery from the phone while the phone is powered on. Settings you have changed may revert to their previous settings.

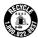

A recyclable lithium ion/polymer battery powers your phone. Please call 1-800-8-BATTERY for information on how to recycle the battery.

### CHARGING DEVICES

Use only Genuine Panasonic charging accessories. Use of attachments not recommended by Panasonic or your wireless service provider may result in fire, electrical shock, or injury. Panasonic is not responsible for damage caused by using non-Panasonic accessories.

- Do not expose charging adapters to moisture, water, or the weather.
- Do not use an adapter with a damaged cord.
- When using a DC adapter in an automobile, a small amount of electricity flows through the adapter, even if the phone is turned off. Remove the plug from the cigarette lighter whenever the phone will be left in the vehicle for long periods of time.
- Always charge the battery in a well ventilated area, not in direct sunlight, between 41°F (5°C) and 95°F (35°C). It is not possible to recharge the battery if it is outside this temperature range.
- Do not incinerate or dispose of the battery as ordinary trash. The battery must be disposed of in accordance with local legislation and may be recycled.

**Caution:** The cigarette lighter must have a 12V negative ground socket. Do not use the adapter in a vehicle that has a positive ground system.

#### GENERAL

- Do not use the phone in extreme temperature or humidity. The specified operating temperature range is -22°F to +140°F (-30°C to +60°C).
- Extreme temperatures may have a temporary effect on the operation of your phone. This is normal and does not indicate a fault.
- Do not expose the phone (particularly the display) to direct sunlight for extended periods of time or to a humid, dusty or hot area.
- Do not attempt to disassemble the phone. There are no user-serviceable parts inside.
- Do not subject the equipment to excessive vibration or shock.
- Do not expose the phone to rain or spill liquids on it. If the equipment becomes wet immediately remove the battery and charging device and contact your dealer.
- Do not carry the phone by holding the antenna.

- Do not use any accessories other than those designed for use with your phone.
- Use of attachments not recommended or sold by Panasonic or your wireless service provider may result in fire, electrical shock, or injury.
- Panasonic is not responsible for damages caused by using non-Panasonic accessories.
- Pressing any of the keys may produce a loud tone. Avoid holding the phone close to the ear while pressing the keys.
- Keep metallic items that may accidentally touch the battery terminals away from the equipment. Battery damage may occur.
- When disposing of any packing materials or old equipment check with your local authorities for information on recycling.
- If connecting the phone to an external source, read the operating instructions of the equipment for the correct connection and safety precautions.
- If connecting the phone to an external source, verify that the phone is compatible with the
  product to which you are connecting it.

#### **AVAILABILITY OF SERVICE**

This phone, like any wireless phone, operates using radio signals, wireless and landline networks, and user-programmed functions. Because of this, connection in all conditions cannot be guaranteed. Therefore, you should never rely solely on any wireless phone for essential communications (for example, medical emergencies).

# **EMERGENCY (911) SERVICE**

If you need to make an emergency (911) call, power the phone on, dial 911, and press Emergency calls can be made regardless of lock setting and with or without a SIM card.

Remember, to make or receive any call, the phone must be switched on and in a service area that has adequate signal strength. Even if you are within the coverage area of your wireless service provider, you may be in an area with insufficient signal strength to place a 911 call. Emergency calls might not be possible on all wireless phone networks or when certain network service and/or phone features are in use.

#### **CALL REJECTED**

Your phone displays Call Rejected under the following conditions:

- Call was not able to connect to the network (no circuits available, no signal available or out of service area).
- 2. Battery charge level is too low (recharge battery).
- Your calling plan is expired, depleted or has reached its preset limit.
   Note: Emergency (911) Service is still available.

#### SAFETY TIPS

Following the suggestions in this section will help ensure safe and efficient operation of your Panasonic phone.

This Model Phone Meets The Government's Requirements For Exposure To Radio Waves.

Your wireless phone is a radio transmitter and receiver. It is designed and manufactured not to exceed the emission limits for exposure to radiofrequency (RF) energy set by the Federal Communications Commission of the U.S. Government. These limits are part of comprehensive guidelines and establish permitted levels of RF energy for the general population. The guidelines are based on standards that were developed by independent scientific organizations through periodic and thorough evaluation of scientific studies. The standards include a substantial safety margin designed to assure the safety of all persons, regardless of age and health.

The exposure standard for wireless mobile phones employs a unit of measurement known as the Specific Absorption Rate, or SAR. The SAR limit set by the FCC is 1.6W/kg. Tests for SAR are conducted using standard operating positions specified by the FCC with the phone transmitting at its highest certified power level in all tested frequency bands. Although the SAR is determined at the highest certified power level, the actual SAR level of the phone while operating can be well below the maximum value. This is because the phone is designed to operate at multiple power levels so as to use only the power required to reach the network. In general, the closer you are to a wireless base station antenna, the lower the power output.

Before a phone model is available for sale to the public, it must be tested and certified to the FCC that it does not exceed the limit established by the government-adopted requirement for safe exposure. The tests are performed in positions and locations (e.g., at the ear and worn on the body) as required by the FCC for each model. The highest SAR value for this model phone when tested for use at the ear is 0.982 W/kg and when worn on the body, as described in this user guide, is 0.364 W/kg. (Body-worn measurements differ among phone models, depending upon available accessories and FCC requirements). While there may be differences between the SAR levels of various phones and at various positions, they all meet the government requirement for safe exposure.

The FCC has granted an Equipment Authorization for this model phone with all reported SAR levels evaluated as in compliance with the FCC RF emission guidelines. SAR information on this model phone is on file with the FCC and can be found under the Display Grant section of <a href="http://">http://</a> www.fcc.gov/oet/fccid after searching on FCC ID NWJ10A008A.

Additional information on Specific Absorption Rates (SAR) can be found on the Cellular Telecommunications Industry Association (CTIA) web-site at <a href="http://www.wow-com.com">http://www.wow-com.com</a>. Caution: All Panasonic branded accessories are tested and comply with FCC RF exposure requirements. Non-Panasonic accessories may not comply.

#### BODY-WORN OPERATION

This device was tested for typical body-worn operations using the carry case model: EB-YKD87, which provides 3.0 cm. separation distance from the body. This device was also tested for body-worn operations with the back of the phone kept 1.5 cm, from the body. To maintain compliance with FCC RF exposure requirements, use only belt-clips, holsters or similar accessories that maintain a 1.5 cm. separation distance between the user's body and the back of the phone, including the antenna. The use of belt-clips, holsters and similar accessories should not contain metallic components in its assembly. The use of accessories that do not satisfy these requirements may not comply with FCC RF exposure requirements, and should be avoided.

#### ANTENNA CARE

Do not use the phone with a damaged antenna. Use only the supplied or an approved replacement antenna. Unauthorized antennas, modifications, or attachments could damage the phone and may violate FCC regulations.

#### PHONE OPERATION

**Normal Position:** Hold the phone as you would any other telephone, with the antenna pointed up and over your shoulder.

For Efficient Operation: For your phone to operate most efficiently, do not touch the antenna unnecessarily when the phone is in use. Contact with the antenna affects call quality and may cause the phone to operate at a higher power level than otherwise needed.

#### DRIVING

**Important:** Check the laws and regulations on the use of wireless telephones in the areas where you drive. Always obey them. Also, if using your phone while driving:

- Give full attention to driving—driving safely is your first responsibility;
- Use handsfree operation, if available;
- Pull off the road and park before making or answering a call if driving conditions so require.

#### **ELECTRONIC DEVICES**

Most modern electronic equipment is shielded from RF signals. However, certain electronic equipment may not be shielded against the RF signals from your wireless phone.

**Pacemakers:** The Health Industry Manufacturers Association recommends that a minimum separation of 6 inches (6") or 15 centimeters (15 cm) be maintained between a handheld wireless phone and a pacemaker to avoid potential interference with the pacemaker. These recommendations are consistent with independent research and recommendations of Wireless Technology Research.

Persons with pacemakers:

- Should ALWAYS keep the phone more than six inches from their pacemaker when the phone is turned ON;
- Should not carry the phone in a breast pocket;
- Should use the ear opposite the pacemaker to minimize the potential for interference;
- If you have any reason to suspect that interference is taking place, turn your phone OFF immediately.

**Hearing Aids:** Some digital wireless phones may interfere with some hearing aids. In the event of such interference, consult your wireless service provider and hearing aid manufacturer.

**Other Medical Devices:** If you use any other personal medical device, consult the manufacturer of your device to determine if it is adequately shielded from external RF energy. Your physician may be able to assist you in obtaining this information.

Turn your phone OFF in health care facilities when any regulations posted in these areas instruct you to do so. Hospitals or health care facilities may be using equipment that could be sensitive to external RF energy.

**Vehicles:** RF signals may affect improperly installed or inadequately shielded electronic systems in motor vehicles. Check with the manufacturer or its representative regarding your vehicle. You should also consult the manufacturer of any equipment that has been added to your vehicle.

**Posted Facilities:** Turn your phone OFF in any facility where posted notices so require.

# **AIRCRAFT**

FCC regulations prohibit using your phone while in the air; switch off your phone before boarding an aircraft unless otherwise advised by airline personnel.

#### **BLASTING AREAS**

To avoid interfering with blasting operations, turn your phone OFF when in a "blasting area" or in other areas posted: "Turn off two-way radio." Obey all signs and instructions.

#### POTENTIALLY EXPLOSIVE ATMOSPHERES

Turn your phone OFF when in any area with a potentially explosive atmosphere and obey all signs and instructions. Sparks in such areas could cause an explosion or fire resulting in bodily injury or even death.

Areas with a potentially explosive atmosphere are often, but not always, clearly marked. They include fueling areas such as gas stations; below deck on boats; fuel or chemical transfer or storage facilities; vehicles using liquefied petroleum gas (such as propane or butane); areas where the air contains chemicals or particles, such as grain, dust or metal powders; and any other area where you would normally be advised to turn off your vehicle engine.

#### FOR VEHICLES EQUIPPED WITH AN AIR BAG

An air bag inflates with great force. DO NOT place objects, including both installed or portable wireless equipment, in the area over the air bag or in the air bag deployment area. If in-vehicle wireless equipment is improperly installed and the air bag inflates, serious injury could result.

For U.S. Customers: Vehicles using liquefied petroleum gas (such as propane or butane) must comply with the National Fire Protection Standard (NFPA-58).

For a copy of this standard, contact: National Fire Protection Association One Batterymarch Park PO Box 9101 Quincy, MA 02269 Phone: 1-800-344-3555

Web site: www.nfpa.org

E-mail address: Custserv@NFPA.org

See "Appendix C: Consumer Update" starting on page 97 for the FDA Consumer Update on Mobile Phones published by the U.S. Food and Drug Administration.

# **TEN (10) DRIVER SAFETY TIPS**

Your wireless telephone gives you the powerful ability to communicate by voice-almost anywhere, anytime. But an important responsibility accompanies the benefits of wireless phones, one that every user must uphold.

When driving a car, driving is your first responsibility. When using your wireless phone behind the wheel of a car, practice good common sense and remember the following tips:

- Get to know your wireless phone and its features such as speed dial and redial. If available, these features help you to place your call without taking your attention off the road.
- When available, use a hands free device. If possible, add an additional layer of convenience and safety to your wireless phone with one of the many hands free accessories available today.
- 3. **Position your wireless phone within easy reach.** Be able to access your wireless phone without removing your eyes from the road. If you get an incoming call at an inconvenient time, if possible, let your voice mail answer it for you.
- 4. Let the person you are speaking with know you are driving; if necessary, suspend the call in heavy traffic or hazardous weather conditions. Rain, sleet, snow, ice, and even heavy traffic can be hazardous.
- Do not take notes or look up phone numbers while driving. Jotting down a "to do" list or flipping through your address book takes attention away from your primary responsibility, driving safely.
- 6. Dial sensibly and assess the traffic; if possible, place calls when you are not moving or before pulling into traffic. Try to plan calls when your car will be stationary. If you need to make a call while moving, dial only a few numbers, check the road and your mirrors, then continue.
- 7. **Do not engage in stressful or emotional conversations that may be distracting.**Make people you are talking with aware you are driving and suspend conversations that have the potential to divert your attention from the road.
- 8. **Use your wireless phone to call for help.** Dial 9-1-1 or other local emergency number in the case of fire, traffic accident or medical emergencies. Remember, it is a free call on your wireless phone!
- 9. **Use your wireless phone to help others in emergencies.** If you see an auto accident, crime in progress or other serious emergency where lives are in danger, call 9-1-1 or other local emergency number, as you would want others to do for you.
- 10. Call roadside assistance or a special non-emergency wireless assistance number when necessary. If you see a broken-down vehicle posing no serious hazard, a broken traffic signal, a minor traffic accident where no one appears injured, or a vehicle you know to be stolen, call roadside assistance or other special non-emergency wireless number.

"The wireless industry reminds you to use your phone safely when driving."

For more information, please call 1-888-901-SAFE or

visit www.wow-com.com

Information on this page provided by the Cellular Telecommunications Industry Association.

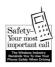

# PREPARING YOUR PHONE FOR USE

Thank you for purchasing the Panasonic GU87 GSM<sup>TM</sup>/GPRS mobile phone. This phone operates on the Global System for Mobile Communications (GSM) networks around the world, which provides integrated voice mail, short message service (SMS), multimedia messaging service (MMS), fraud protection and superior voice quality. One of the most important GSM advantages is the removable SIM (subscriber identity module) card, which holds personal information such as phone numbers, missed calls, voice mail and text message notifications.

# FEATURE AVAILABILITY

Some features are network dependent or may be available only if you subscribe. Some functions are SIM card dependent. Note that before you can take advantage or even activate many of the network features offered by the networks, you must subscribe to the desired services. For more information, contact your wireless service provider.

# BEFORE USING YOUR PHONE

The SIM card must be installed in your phone for it to operate on the cellular network. Insert SIM card, then attach battery and fully charge it.

# INSTALLING SIM CARD

- 1. Remove perforated SIM card from larger plastic card.
- **2.** Turn off phone (press and hold (\*\*)), remove battery, and if necessary, remove previous SIM card.
- Locate small recessed area on back of phone near bottom. Hold SIM card vertically with gold side face down and notched corner on the upper left. Then, slide SIM card down into recessed area.
  - SIM card should not overlap SIM card latch.

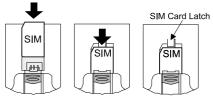

- **4.** Replace battery (see "Attaching Battery" below) and turn on phone (press and hold (2)).
  - If SIM card is inserted incorrectly or is damaged, No SIM Present or SIM ERROR may display. Remove SIM card (see below) then repeat steps 2 to 4.
  - If phone displays SIM ERROR, Invalid SIM or SIM BLOCKED/Contact Service Provider, contact your wireless service provider.

# REMOVING SIM CARD

- 1. Turn off phone and remove battery.
- While pressing down on SIM card latch, slide SIM card up and lift it out of the recessed area on back of phone. SIM Card Latch

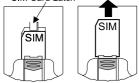

# ATTACHING BATTERY

- On back of phone, hold battery at a 45° angle; insert tabs on top edge of battery into slots along top edge of battery area.
   Push bottom of battery down
- 2

# REMOVING BATTERY

1. Slide battery latch toward bottom of phone.

until it clicks into place.

2. Lift and remove battery.

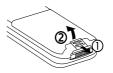

# CHARGING BATTERY

Verify that battery is attached to phone.

- Plug Rapid Charger into a standard AC wall outlet.
- 2. Plug Rapid Charger connector into base of phone (with arrows facing up).

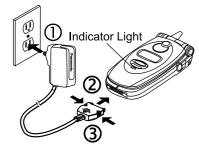

- DO NOT force the connector: it may damage the phone and/ or Rapid Charger.
- During charging, the battery charging icon
  flashes on the main display and on the sub display;
  the red indicator light on front of phone lights.
- The battery achieves maximum performance after two or three charges.
- When charging is complete, the charging icon and red indicator light turn off. Press in both side tabs on the Rapid Charger connector and pull it gently from phone. Unplug Rapid Charger from wall outlet.

# **Low Battery Warning**

**LOW BATTERY** flashes and a warning tone sounds; phone will automatically turn off. Fully recharge battery. If you receive the low battery warning during a conversation, finish your call immediately.

# **Charging Tips**

- Always charge batteries in a well-ventilated area, not in direct sunlight, between 41°F (5°C) and 95°F (35°C).
- It is normal for your battery to become warm to the touch while being recharged.

 Fully charge battery for recommended time. You can use phone during charging, but doing so extends charging time.

# Battery Specifications

| Talk Time                                           | Standby Time      | Charge Time         |  |
|-----------------------------------------------------|-------------------|---------------------|--|
| Up to 3 hours                                       | Approx. 150 hours | Approx. 90 minutes* |  |
| *Based on using the EB-CA370 700 mAh Rapid Charger. |                   |                     |  |

**Note:** Times are approximate and may vary based on network configuration, signal strength, features selected, and phone usage. Extended gaming, camera use, or internet browsing will reduce battery life. You can set key backlighting to OFF to help extend battery life.

# PRIVATE HANDSFREE HEADSET

When the Private
Handsfree Headset is
plugged into the phone,
you can have a phone
conversation without
holding the phone to
your ear. You can hear
the other person's voice
through the Private
Handsfree Headset's
earpiece. When you
speak, your voice is
picked up by the Private
Handsfree Headset's
microphone.

- Pull cap out from jack on the side of the phone and securely plug in the Private Handsfree Headset connector. This will automatically disable the phone's speaker and microphone.
- Attach clip to your clothes.
   Note: Attach clip to wire by holding back of clip and wire between thumbs and forefingers, then push wire into wire holder.
- **3.** Insert earpiece into your ear.

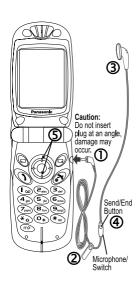

**4.** When phone rings, press and hold Send/End button on the Private Handsfree Headset until the call connects.

#### OR

Set your phone to automatically answer calls. See "H'Free Auto Ansr" on page 75.

- 5. During conversation, increase or decrease volume to a comfortable level by pressing the top or bottom of the navigation key. The microphone picks up your voice from its hanging position. The Voice Memo Key on the flip flashes while call is connected.
- When the conversation is over, press and hold the Send/End button on the Private Handsfree Headset until the call is disconnected.
- 7. To make a call, dial the phone number from the keypad and press ). For voice dialing, press the Send/End button and say the voice dial command after the beep. Note: You must record voice dial entries before using voice dialing. See "Voice Dialing" on page 60.

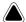

## Warnings:

- If ring volume is set to the loudest ring, ringing may be uncomfortably loud during handsfree use. Check ring volume before enabling handsfree use to ensure volume is set to an acceptable level.
- The use of an ear insert device while driving may violate the laws of some states/provinces. Be sure to check applicable state/provincial laws before using this device.

## **ACCESSORIES**

Many accessories are available for your Panasonic phone. Contact your wireless service provider to purchase Genuine Panasonic accessories. Using non-Panasonic accessories or accessories not recommended by your wireless service provider may result in poor performance of your phone, or even cause an electrical hazard.

Replacement antennas are available from Panasonic.

- In the U.S., call 1 (800) 833-9626.
- In Canada, contact your cellular dealer.

Note: Replacement antennas are shipped with removal and assembly instructions. Do not attempt to remove the existing antenna until the replacement antenna is received.

| Battery<br>(EB-BSU87S)<br>Li-lon 720 mAh | Rapid Charger<br>(EB-CA370)                | DC Adapter<br>(EB-CD300)                                     |
|------------------------------------------|--------------------------------------------|--------------------------------------------------------------|
|                                          |                                            |                                                              |
| Carry Case<br>(EB-YKD87)                 | Private Handsfree<br>Headset<br>(EB-EMD87) | Serial Data Cable<br>(EB-RSD67B) with<br>charging capability |
|                                          |                                            |                                                              |
|                                          |                                            | -                                                            |

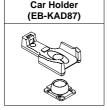

#### PHONE OVERVIEW Earpiece Main Display Navigation Key Press outside edges to scroll up or down, left or right to move through menus, text and Left Softkey phonebook. Press center to select Perform function option or to save. Also, serves as displayed in lower left Shutter button for the camera. corner of main display. From standby, press Right Softkey Perform function displayed in to open phonebook. lower right corner of main display. Send Key Use to cancel and return to Make a call or recall previous menu level, or to recently dialed phone delete text/number entries. I oo (Zabc) (3def numbers. From standby, press to use shortcut. (Default is shortcut 4 ghi (5 jkl) (6 mno Voice Mail Key to camera.) Press and hold to retrieve Voice Mail. Power/End Key \* 0)(0+ Press and hold to turn phone on/off One-Button Access m> When the phone is on, press briefly to mModes<sub>M</sub> to end a call or return to standby. Press and hold to Quiet Mode Key open the browser From standby, press and hold to (internet access) and turn Quiet Mode on/off. access mModesM. Camera Lens · Self Portrait Headset and Mirror TTY Connector Note: See "Camera Menu" on Sub Display Voice Memo Key · page 35 for items that operate Press to light differently during camera use. sub display, Also, serves as shutter button when taking self-portraits.

Infrared (IrDA)

Transfer data

between your

phone and other

devices with an infrared connection.

Port

Accessorv

Connector

Indicator Light

incoming calls.

to indicate

Remains on during

charging. Flashes

# **KEY FUNCTIONS**

| Key                                                                                                    | Function                                                                                                    |        |                                                                                                    |
|----------------------------------------------------------------------------------------------------|----------------------------------------------------------------------------------------------------|--------|----------------------------------------------------------------------------------------------------|
| Navigation Key: Scroll/move through menus, text and Phonebook, and sel save settings. Also serves as a shutter button for the camera. |                                                                                                    |        |                                                                                                    |
|                                                                                                    |                                                                                                    | SELECT | Press center to select option or to save.                                                                                                    |
|                                                                                                    |                                                                                                    | SCROLL | Press top or bottom edge to move on-screen cursor up or down. Press and hold to move page by page. From standby, press and hold for voice dialing (if set). |
|                                                                                                    | <b>*</b>                                                                                                    | MOVE   | Press left or right edge to move on-screen cursor left or right.                                                                                            |
|                                                                                                    |                                                                                                    |        | tion displayed in lower left corner of main display. From nebook. From main menu page, shortcut to MMS inbox.                                               |
|                                                                                                    | Right Softkey/Cancel or Exit Key: Perform function displayed in lower right corner of main display. Primarily used to cancel and return to previous menu level, or to delete text/number entries. From standby, press to use shortcut. (Default is shortcut to camera. To change shortcut, see "Short Cut Key" on page 74.)                                                                                  |        |                                                                                                    |
| 9                                                                                                    | Send Key: Make a call or recall recently dialed phone numbers.                                                                                                    |        |                                                                                                    |
| ( <del>*)</del>                                                                                                    | Power/End Key: When phone is on, press briefly to end a call or return to standby. Press and hold to turn phone on/off. Press to disconnect Browser.                                                                                                    |        |                                                                                                    |
| (1.9)                                                                                                    | 1 Key/Voice Mail Key: Press and hold ( ) to call voice mail message center.                                                                                                    |        |                                                                                                    |
| to <b>9</b> <sub>mxyz</sub>                                                                                                    | 1-9 Digit Keys: Enter numbers. Press and hold a single key (2-9) for Speed Dial. In text entry mode; enter text, numbers and characters; press and hold 1 key to scroll for punctuation. While viewing menu options, press corresponding number key to go directly to that option.                                                                                                    |        |                                                                                                    |
| <b>O</b> +                                                                                                    | Pause Key: Press and hold to enter a pause or wait time. When in the first position of a phone number, pressing and holding $\widehat{\mathbb{O}_+}$ ) will toggle between 0, + (the international dialing prefix) and _ (wildcard number). See "International Dialing" on page 19, "Wildcard Numbers" on page 60, and "Touch Tones (DTMF)" on page 22. In T9 text entry mode, press for other word choices. |        |                                                                                                    |

| Key | Function                                                                                                    |
|-----|----------------------------------------------------------------------------------------------------|
| *   | Asterisk Key: In text entry mode, press to switch among all lowercase letters, first letter capital, and capitals lock methods.                                                                                                    |
| #** | Quiet Mode Key: From standby, press and hold to turn Quiet Mode (vibration) on/ off. (Note: This is the default setting and works only if the Quiet Mode vibration setting remains On. See "Quiet Mode" on page 74.) In text entry mode, enters space.                     |
| (¢m | Operator Key: (located at the bottom left side of the keypad). From standby, press and hold to open the browser (internet access) and access mModesm. Press to go to Browser menu.  Note: The icon or graphic on key may vary depending on your wireless service provider. |
|     | Voice Memo (Multi-Function) Key: (located under sub display on front of phone). Shutter button when taking self-portraits. Lights sub display and toggles date/time. Start/stop voice recording during conversation.                                                       |

# **DISPLAYS, MAIN AND SUB**

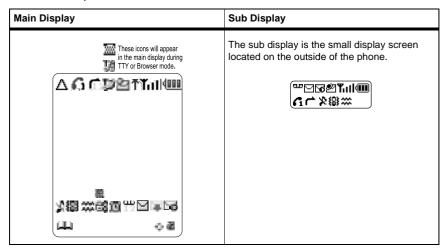

After some operations, the display automatically clears after three seconds or after pressing any key.

Different icons appear depending on the features you are using and the options you have selected. Some icons appear on both the main display and the sub display as shown in the following table.

| Icon        | Indicates                                                                                | lcon         | Indicates                                         |
|-------------|------------------------------------------------------------------------------------------|--------------|---------------------------------------------------|
| Δ           | Roaming (registered to a non-home network)                                               |              | New SMS message received                          |
| G           | Line selection 1 (SIM card dependent)                                                    | $\vee$       | SMS message storage area is full                  |
| 4           | Call forwarding (call divert) is on                                                      | 4            | New MMS message received                          |
| 200         | TTY Mode enabled                                                                         | $\forall$    | MMS message storage area is full                  |
| <b>9</b> 7  | New Push message received                                                                | 4)))<br>4X)  | MMS sound on<br>MMS sound muted                   |
| ¥           | GPRS service is available                                                                | ₹2           | MMS volume control; number indicates volume level |
| Tull        | Four levels indicate signal strength from network on which phone is currently registered | 凝            | Key guard is on                                   |
| <b>••••</b> | Three levels indicate battery charge level; low, medium, high                            | $\mathbf{m}$ | Shortcut to Phonebook                             |
| <b>=</b>    | Battery is charging                                                                      | 2            | Shortcut key to preset menu item                  |
| Ж           | All ring tones/ring volume are off                                                       | <b>*</b>     | Navigation key scrolling and moving options       |
| (8)         | Vibration alert is on                                                                    | J            | Camera menu; picture will save in JPG format      |
| ***         | Quiet mode is on                                                                         | ±ο           | Camera menu; brightness level 0                   |
| ۵۰          | New voice mail message received                                                          | [60]         | Camera menu; wide view                            |
| 88          | Phone lock is on                                                                         | [∰]          | Camera menu; close up view                        |
| Œ           | Alarm is set                                                                             | r =          | Camera menu; go to menu options                   |
|             | Download data                                                                            | <b>(6)</b>   | Camera menu; shutter button                       |
| 19<br> ¥    |                                                                                          |              |                                                   |

# PHONE BASICS & MANAGING CALLS

# ON/OFF

Press and hold (3).

- When turning the phone on, first there is a brief animation, then the standby display comes on.
- If the phone is locked, displays. Enter the 4-digit lock code and press (Ok). See "Lock Phone" on page 87.
- If your SIM card is PIN protected, your PIN code will be requested. Enter the PIN code and press . See "PIN or PIN2" on page 88.

# STANDBY MODE

The standby display shows the name of the wireless service provider, signal strength and battery level icons, as well as shortcut to Phonebook, Menu and preset shortcut key icons. It can also display the current monthly calendar, current time/date, and GPRS (if available) icon.

- Press (Menu) to access the main menu. You can change the look of the standby display, such as the background picture (wallpaper) or add/remove the calendar. See "Display Settings" on page 72.
- Press (a) to access your Phonebook.

# **MAKING CALLS**

There are many ways to make calls as described in this chapter. Phone must be on and network coverage must be available.

- To make a call, start in standby mode.
- During a call, scroll up or down to adjust earpiece volume.
- Before dialing a number from the SIM or Mobile Phonebooks, first program and save the number in the Phonebook. See "Create" on page 58. To update a phonebook number, see "Search" on page 57.
- Before using voice dialing, first record a voice dial entry. See "Voice Dialing" on page 60.

- For an emergency call, dial 911 and press ). (911 dialing works even if the phone does not have a SIM card or if the phone is locked.)
- If a call does not connect, press when Ok displays to automatically redial the number (up to 10 times).
   The phone beeps when the call connects. To cancel redial, press .

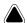

Warning: Shutting the flip during a call **DOES NOT** end the call. Opening the flip again allows you to return to your previous conversation.

## Standard Dialing

- 1. Open flip.
- 2. Dial phone number and press ()
  - To erase digits and re-enter before sending, press (C).

## **Phonebook Dialing**

- 1. Press 🖃
  - The most recently viewed phonebook (SIM or Mobile) opens. To open the other phonebook, see "Search" on page 57.
- 2. Scroll to desired phonebook entry.
- 3. Press (1)

# Location Number Dialing (SIM Phonebook)

- 1. Enter SIM phonebook location number.
- 2. Press # 1).

**Note**: This feature only dials from the SIM phonebook. It is not available from the Mobile phonebook.

# **Speed Dialing**

- Press and hold numbered key to that corresponds to phonebook location number 2 9.
  - You must choose which phonebook to use. See "Speed Dial Setup" on page 64.
- 2. Press (1)

**Note:** Some speed dial keys may be reserved by your wireless service provider. For example, the  $\textcircled{l}_{ab}$  key may be assigned for one-touch voice mail retrieval.

# **Voice Dialing**

- To record a voice command, see "Voice Dialing" on page 60.
- From standby, press and hold the top or bottom of the navigation key until Please Call Voice Dialing displays.
- 3. Clearly say the name (exactly as recorded) and wait.
  - Phone number and Voice Dial entry are repeated.
  - If phone does not recognize your voice command,
     Failed Please Retry displays.
- **4.** To initiate the call, press ).

# **Last Number Dialing**

1. Press \( \) twice to call the last dialed number.

# Recent Number Dialing (Calls Made or Received)

- **1.** Press ()
- Scroll to Last Call, Answered Call or Unanswered Call, press .
- **3.** Scroll to desired number, press (1).
  - Or, to store the number in the phonebook, press . See "Create" on page 58.

# Returning an Unanswered Call

- If Unanswered displays, it means you missed a call. Press . The missed caller's number displays (if available).
- 2. If multiple numbers display, scroll to desired number.
- **3.** Press **1**.

# International Dialing

To look up a country/region code, press and hold O+ until "+" displays. Scroll to desired country/region (abbreviated), press OR

If you know the country/region code, enter it.

- 2. Enter the area code and phone number.
- **3.** Press (1).
  - Many countries/regions include an initial "0" in the area code. In most cases, the initial "0" should be omitted when dialing international numbers.
  - Contact your wireless service provider if you need additional help making international calls.

# SMS Message Dialing

# **ENDING CALLS**

# ANSWERING CALLS

A phone number included within an SMS message can be dialed directly. See "Inbox" starting on page 47.

1. Press (3).

When there is an incoming call, the phone rings and flashes green.

- If the phone is set to Quiet Mode or vibrate option, the phone flashes green and vibrates instead of ringing.
- 1. Open flip and press any key except (3).
  - Pressing any key to answer is the default setting. If you change the setting, answer by pressing \( \).
     See "Answer Key" on page 76.

OR

If the Private Handsfree Headset is attached, see "Private Handsfree Headset" on page 10.

- If you press during an incoming call, scroll to Accept or Reject, press .
- The number of unanswered/rejected calls displays.
- · Press any key to clear the display.

### MANAGING CALLS

#### Voice Mail

You must subscribe to voice mail through your wireless service provider before you can retrieve voice mail messages.

- When a new voice mail message is received, an alert sounds and appears on the display.
  - The display indicates the number of new voice mail messages.
  - remains on the display until you have listened to all your voice messages.
- Press and hold ( octoor to automatically dial your voice mail center number.
  - If the display indicates that your voice mailbox is empty or the number is not valid, contact your wireless service provider.
- 3. Follow the recorded instructions for your voice mail.
- 4. Press 🔊 when finished.

 See "Voice-Mail" on page 63 to view the voice mail center number.

#### **Quiet Mode**

Quickly change the ring volume and vibration setting of your phone to suit your environment. For example, the preset Quiet Mode setting mutes the ringer and turns vibration on, perfect when entering a meeting or movie.

- - To change your Quiet Mode settings, see "Quiet Mode" on page 74.
- 2. To disable, press and hold # again.

# IN-CALL OPTIONS

While you are connected to a call, **Voice Call** and the on-screen timer display. If the incoming phone number is stored in your phonebook, then the name matching the phonebook entry displays.

During a call, press (Menu) and scroll to desired option:

| Mute   | Press  to mute the current call. Press twice to unmute.                                                                                           |  |
|--------|----------------------------------------------------------------------------------------------------|--|
| Memo   | Press to record a two-way conversation.  Warning: Recording phone calls without the other party's consent may violate some state or federal laws. |  |
| Hold   | Press  to put a call on hold. To resume, press , scroll to <b>Resume</b> , press .                                                                |  |
| Menu   | Press to enter a submenu for accessing Memo to record a conversation, or the Browser, Phonebook/V-Mail, Messages, or Calendar.                    |  |
| H'free | Press to switch to handsfree mode. See "Private Handsfree Headset" on page 10. With flip closed, also functions as speakerphone.                  |  |

# **Adjust Volume**

During a call, press the top or bottom of the Navigation key to increase or decrease the earpiece volume.

#### Note Pad

During a call, use the keypad to enter numbers (like using a notepad to write down a number to call later).

- 1. During a call, enter a phone number.
- 2. When call ends, press 1 to call notepad number.

OR
When call ends, press to store notepad number in the phonebook. See "Create" on page 58.

### Touch Tones (DTMF)

Touch tones can be transmitted during a call just by pressing the keys (0 to 9, #, \*) on your phone. Touch tones are often used to access voice mail, paging, etc.... You can save multiple touch tone sequences with pauses to quickly send touch tones to access your accounts.

- 1. Enter phone number.
- Press and hold Q
   until a "P" (pause) displays at the end of the entered phone number.
- 3. Enter touch tone (DTMF) digits, for example, the access code for your voice mail.
- 4. Press 1 to immediately make the call. OR

Press (a) to save the entry.

- When the call connects, touch tones after the pause are automatically sent after 3 seconds. Or, press nagain to manually send the touch tones.
- To save the entry, see "Create" on page 58.
- If you need to increase the length of the touch tone (DTMF) digits, see "DTMF Length" on page 76.

#### Two Calls at Once

### **INCOMING CALL WHILE ON A CALL**

(Voice calls only. Does not apply to data and fax calls.)

Call Waiting must be on. See "Voice Calls" on page 85.

- 1. While on one call, you may receive another call.
- 2. If so, press 
  and scroll to desired option:

| Accept | Press  to answer the second call while putting the original call on hold.                                                                           |
|--------|----------------------------------------------------------------------------------------------------|
| Reject | Press to reject the second call, which will be forwarded to your selected Call Forwarding setting. See "Call Forwarding" on page 86.                |
| Swap   | Press  to switch between two connected calls.                                                                                                    |
| End    | Press  to end current call and keep other call on hold.                                                                                             |
| Trans. | When two calls are connected, press to connect the two calls together and end your connection, leaving them to talk together. (SIM card dependent.) |
| Merge  | When two calls are connected (one active, one on hold), press (a) to enable multi-party call; all three of you can talk to each other.              |

OR

Press to end first call, then press any key except for to answer incoming call.

- Any Key answer is default setting. See "Answer Key" on page 76.
- 3. Pressing will end both calls.

#### MAKING A SECOND CALL

- During a call, enter second phone number or recall it from the Phonebook.
  - See "Phonebook Dialing" on page 18.
- **2.** Press **1**.
  - The first call is put on hold.

#### **Multi-Party Calls**

A multi-party call has 3 to 5 people in conversation at the same time.

SIM card dependent.

- 1. Establish a multi-party call by merging two calls.
  - See "Two Calls at Once" on page 23.
- Continue to add people to the multi-party call (up to 5 connections total) by calling the person or by accepting an incoming call.
  - When making a call or accepting an incoming call, the multi-party call is placed on hold. The callers already in the multi-party call can continue to talk with each other while on hold.
  - Each additional connection can then be merged into the multi-party call by pressing 

    , scrolling to Merge, and pressing 

    .

#### **MULTI-PARTY CALL OPTIONS**

You can select an individual from the multi-party call and split the conversation, allowing you to talk privately without the participation of the rest of the multi-party call.

- 1. During a multi-party call, press .
- 2. Scroll to Option, press .
- 3. Scroll to desired caller in the multi-party list, press .
- Scroll to desired option, press :

| Split | Press  to split the selected caller from the multi-<br>party call so you can talk privately. The remaining<br>multi-party callers are placed on hold and can still<br>talk with each other. To rejoin the call, press ,<br>scroll to <b>Merge</b> , press . |
|-------|----------------------------------------------------------------------------------------------------|
| End   | Press   to end that call's connection.                                                                                                    |

Pressing will end the multi-party call and all connections.

# TOOLS & SET TIME MENU

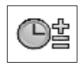

# GAME(S)

Play TETRIS® or Herding Sheep.

To open the Tools & Set Time Menu:

- 1. From standby, press 
  to open main menu display.
- Scroll/move to highlight Tools & Set Time Menu icon
   press .

In Tools & Set Time Menu @ ...

- 1. Press ( [Game(s)].
- 2. Scroll to desired game, press .
  - See "Games Menu" on page 39 for instructions.

#### **VOICE MEMO**

#### Record

Record a voice memo for yourself. Or, record your conversation during a call. You may record up to four voice memos, each up to 14 seconds.

**Warning**: Recording phone calls without the other party's consent may violate some state or federal laws.

1. If you are using speakerphone or handsfree during a call (flip is closed), press .

#### OR

In Tools & Set Time Menu 🖭 ...

- 1. Scroll to Voice Memo, press .
- 2. Press (Record).
  - Speak into the microphone below the keypad.

#### Notes:

- A tone alerts you when recording starts and recording automatically stops after 14 seconds. Or, press or
   to stop recording.
- A recording is automatically saved using the time and date it was recorded.
- After 4 stored conversations, the oldest recording is overwritten.
- If you install a different SIM card, all voice memos are lost.

# **Playback**

Listen to your recorded conversations.

From standby, press \_\_\_, continue with step 2 below.

#### OR

In Tools & Set Time Menu Signature ...

- 1. Scroll to Voice Memo, press .
- 2. Scroll to Playback, press .
- Scroll to desired recording (saved by date and time recorded), press .

#### Notes:

- Hold the earpiece up to your ear to hear the recording.
- Scroll up or down to adjust volume.
- If you need a "notepad", use your keypad to enter numbers during playback.

### **Delete**

Delete recorded conversations.

From standby, press , continue with step 2 below.

#### OR

In Tools & Set Time Menu (SE)...

- 1. Scroll to Voice Memo, press .
- 2. Scroll to **Delete**, press .
- Scroll to desired recording (saved by date and time recorded), press twice.

# **DOWNLOAD DATA**

# Melody

Download melodies from the internet to your phone (via a short text message service through a third party).

Network dependent.

See details about this service at:

# http://www.panasonic.com/wireless

**Note:** Service may not be available in all countries due to regulatory restrictions. Please check the website for availability and further details.

- After you download a melody, you will receive a message containing your selection. Press .
- Scroll to select the ring tone number to store, press twice.
  - Melody is saved and can be selected as a ringtone.
     See "Ring Type" starting on page 70.

## Logo

Download logos from the internet to your phone.

Network dependent.

See details about this service at:

#### http://www.panasonic.com/wireless

- After you download a logo, you will receive a message containing your selection. Press .
- **2.** Scroll to folder to store logo, press twice.
  - Logo is saved and can be selected as wallpaper.
     See "Wallpaper" on page 72.

#### **SET TIME/ALARMS**

#### **Clock Set**

Phone has two clocks, a home clock and an away clock that can show local time while traveling. Set time for both clocks. In Tools & Set Time Menu 🖭 ...

- 1. Scroll to Set Time/Alarms, press .
- Press three times (Set Date/Time > Home > Time Set). For first time set, choose Summer(DST) on or off.
  - Press (=) to erase current date.
- 3. Enter date (in day/month/year format, DD/MM/YYYY).
- 4. Press (Ok) to accept the date.
  - Press 🕒 to erase current time.
- Enter time (in 24-hour military time format), press (Ok).

# SETTING DAYLIGHT SAVINGS TIME

In Tools & Set Time Menu | 🕮 ...

- 1. Scroll to Set Time/Alarms, press .
- 2. Press ( twice (Set Date/Time > Home).
- Scroll to Summer(DST) daylight savings time, press
   .
- 4. Scroll to On or Off, press .

#### AWAY CLOCK: SETTING TIME DIFFERENCE

In Tools & Set Time Menu 🖭 ...

- 1. Scroll to **Set Time/Alarms**, press .
- 2. Press (Set Date/Time).
- 3. Scroll to Away, press .
- 4. Press (Time Difference).
- **5.** Scroll to desired difference from home clock, press (Set).

## AWAY CLOCK: SETTING DAYLIGHT SAVINGS TIME

In Tools & Set Time Menu 🖭 ...

- 1. Scroll to Set Time/Alarms, press .
- 2. Press (Set Date/Time).
- 3. Scroll to Away, press .
- 4. Scroll to Summer(DST), press .
- **5.** Scroll to **On** or **Off**, press **(•)**.

#### AWAY CLOCK: SETTING AUTO ADJUSTMENT

If you travel in a country/region that has a roaming agreement with your wireless service provider, the Away Clock automatically adjusts to the local time.

**Note:** In countries/regions that have several time zones, you must manually adjust the clock.

In Tools & Set Time Menu Set ...

- 1. Scroll to Set Time/Alarms, press .
- 2. Press (Set Date/Time).
- 3. Scroll to Away, press .
- 4. Scroll to Auto Adjustment, press .
- 5. Scroll to Home Area, press .
- **6.** Scroll to your home country region (abbreviated), press **(Set)**.
  - USA1 GMT-5.0 is equivalent to Eastern Standard Time. USA6 GMT-10.0 is equivalent to Hawaii Standard Time Zone.
  - Press and hold top or bottom of navigation key to scroll page by page.
- 7. Scroll to Auto Adjustment, press .
- 8. Scroll to Enable or Disable, press .

# Format Date/Time

Set which clock displays (home or away) and the format for displaying time and date. In Tools & Set Time Menu @ ...

- 1. Scroll to Set Time/Alarms, press .
- 2. Scroll to Format Date/Time, press ( ).

| 3. | Scroll to desired option, press ( | left | ). |  |
|----|-----------------------------------|------|----|--|
|    |                                   |      |    |  |

| Choose Clock   | Scroll to <b>Home Time</b> or <b>Away Time</b> , press .                   |
|----------------|----------------------------------------------------------------------------|
| Display Format | Set format for displaying time and date. Scroll to desired format, press . |

## Set Alarm(s)

Set up to 4 separate alarms with unique alert tones.

In Tools & Set Time Menu 🖭 ...

- 1. Scroll to **Set Time/Alarms**, press .
- 2. Scroll to Set Alarm(s), press .
  - If clock has not been set, you are prompted to set clock first. See "Clock Set" starting on page 27.
  - Warning: Ensure that any Alarm settings will not automatically power on the phone when in a location that it may interfere with medical equipment, aircraft, blasting areas, etc.... See "Safety First" starting on page 1.
- 3. Scroll to alarm to set (1 to 4), press (Set).
- **4.** Press **()** to enter alarm time (hours:minutes) in 24-hour military time, press **()**.
  - Press (=) to erase a previous alarm time.
- Scroll to desired alarm interval press.
   Choose Repeat Daily, Once, or Disabled, press.
- **6.** To change the Ring Type, scroll to ♪, press ⑤.
- 7. Scroll to Fixed Data or Data Files, press ( ).
- Scroll to desired folder, press , scroll to desired ring type file, press .
- 9. Press (Save).
  - In standby, 🖺 displays to indicate alarm is set.
  - The alarm rings based on the current clock setting (Home or Away).

#### WHEN THE ALARM RINGS...

The alarm rings for 30 seconds at the set time. The display flashes an alarm message and the flip flashes. If you are in a call during the alarm time, the phone vibrates instead. To stop the alarm, press any key.

#### **DISABLING THE ALARM**

In Tools & Set Time Menu [52]...

- 1. Scroll to **Set Time/Alarms**, press .
- 2. Scroll to Set Alarm(s), press .
- 3. Scroll to alarm to disable (1 to 4), press .
- Scroll to alarm interval setting \$\infty\$, press \$\infty\$.
- 5. Scroll to Disabled, press .
- **6.** Press (Save).

# Set Pwr-Up Time or Set Pwr-Dwn Time

Set phone to automatically turn itself on or off at a specified time. In Tools & Set Time Menu [92]...

- 1. Scroll to **Set Time/Alarms**, press .
- Scroll to Set Pwr-Up Time or Set Pwr-Dwn Time, press .
- 3. Enter time in 24-hour military time format, press .
- Select interval (Repeat Daily, Once, or Disabled), press .

▲ Warning: If setting Pwr-Up Time, ensure phone will not automatically power on in a location where it may interfere with medical equipment, aircraft, blasting areas, etc.... See "Safety First" on page 1.

## **CALCULATOR**

Perform simple calculations (addition, subtraction, multiplication and division).

In Tools & Set Time Menu 🖭 ...

- 1. Scroll to Calculator, press .
- 2. Enter a number (maximum 10 digits).
  - To enter a decimal point, press # or press and hold \(\bigcup\_{\infty}\).
- 3. Scroll/move to select calculation to perform.

| Scroll up   | Multiplication (x) |
|-------------|--------------------|
| Scroll down | Division (/)       |
| Move right  | Addition (+)       |
| Move left   | Subtraction (-)    |

- 4. Enter next number.
  - If you scroll/move to select another calculation, the previous operation is performed with the result displaying on the top line.
- 5. Repeat steps 2 to 4 as needed for your calculation.
- **6.** Press (=) to display final calculation.

# UNIT CONVERTER

Perform currency calculations based on a programmable conversion rate.

#### SETTING AN INITIAL CONVERSION RATE

In Tools & Set Time Menu | © ...

- 1. Scroll to **Unit Converter**, press ( ) twice.
- 2. Enter an abbreviation for the home currency (up to 3 characters), press twice.
- 3. Enter an abbreviation for the foreign currency (up to 3 characters), press ( ) twice.
- **4.** Enter the currency conversion rate, press ( ) twice.

#### **CALCULATING A CONVERSION**

In Tools & Set Time Menu | © :: ...

- 1. Scroll to Unit Converter, press .
- Verify that the displayed currency conversion is correct.
  - If you need to update the conversion, see "Setting an Initial Conversion Rate" on page 31.
- 3. Press ( ) twice.
- 4. Enter value to convert, press twice.

#### SWAPPING A CURRENCY CONVERSION

You can swap currencies to convert from the foreign currency into the home currency.

In Tools & Set Time Menu 🖭 ...

- 1. Scroll to Unit Converter, press .
- Verify that the displayed currency conversion is correct.
  - If you need to update the conversion, see "Setting an Initial Conversion Rate" on page 31.
- 3. Press three times, scroll to Swap, press •.
- **4.** Enter value to convert, press twice.

#### INFRARED PORT

Transfer data between your phone and other devices (that have an infrared port) using an infrared connection. A remote control sends infrared signals to your TV, VCR, etc. to control volume or change channels. Infrared also enables you to use GSM fax and data services, and provides access to the Internet and e-mail through existing applications.

**Note**: Downloaded files with a copyright cannot be transferred via infrared.

#### PREPARING AN INFRARED CONNECTION

Place your phone and the other device (with an infrared port) within the effective infrared range (approx. 4") to each other. The infrared ports must face each other. Verify that there are no obstructions between the two devices.

 If the other device is a PC, you must set up the infrared connection on the PC. (For example: Start > Settings > Control Panel > Infrared > Options tab > Enable Infrared Communication.) For specific infrared set up instructions for your PC's operating system, refer to the PC's on-line help.

# SENDING IMAGES OR MUSIC DATA FROM YOUR PHONE

**Note:** Images and Music data can be transferred only between GU87 phones.

- 1. Verify that the infrared ports on both devices are facing each other, and other device is set to receive data.
- 2. In the Files & Setup Menu, scroll to **Data Files**, press twice, scroll to **Picture** or **Sound**, press .
- 3. Scroll to image or music data to send, press ( ).
- 4. Scroll to **Send IrDA**, press .
  - To stop the transmission, press ①.

## SENDING YOUR PROFILE DATA FROM YOUR PHONE

- 1. Verify that the infrared ports on both devices are facing each other, and other device is set to receive data.
- In the Phonebook/V-Mail Menu, scroll to Own Number/Info, press . Scroll to Own Number (SIM) or Personal Info, press . Scroll to Send IrDA, press .

# SENDING PHONEBOOK OR SCHEDULE DATA FROM YOUR PHONE

- 1. Verify that the infrared ports on both devices are facing each other, and other device is set to receive data.
- In the Phonebook/V-Mail Menu or the Calendar Menu, select individual data files to be sent, press , scroll to Send IrDA, press .
  - If you select data that cannot be forwarded or saved, your phone displays an error message.

#### Receive Data

Set phone to receive data via the infrared port.

In Tools & Set Time Menu @ ...

- 1. Scroll to Infrared Port, press .
- 2. Press (Receive Data).
  - · Data is automatically received by phone.
- 3. To save the received data:

| Phonebook  | With received data displayed, press co, scroll to SIM Phonebook or Mobile Phonebook, press .  For SIM Phonebook, press again.  For Mobile Phonebook, scroll to group number, press twice. |
|------------|----------------------------------------------------------------------------------------------------|
| Scheduler  | Press 🗩 🖜                                                                                                    |
| Other data | Received data is automatically stored in the Received folder. See "Data Files" on page 65.                                                                                                |

#### **Connect Modem**

Set phone to use a wireless modem connection.

**Note:** Make sure no other application is using the COM port intended for the infrared connection.

#### TEST THE INFRARED CONNECTION

Verify that your GU87 and your PC are properly connected.

**Note:** The following steps describe Windows standard communication software (HyperTerminal).

- Power on your GU87 handset and connect phone to data cable or activate the Connect Modem option under the Infrared Port feature.
- On your PC, select Start > Programs > Accessories > Communications > HyperTerminal.
- 3. Double click on HyperTerminal.
- In the Connection Description dialog box, enter GU87 in the Name field and click OK.
- In the Connect To box, confirm that the desired com port is selected in the "Connect using" box. Click OK.
- In the Com Port properties box, select 115200 bits per second and click OK.
- 7. When the connect dialogue box displays, click Cancel.
- Select File > properties and verify that GU87 is selected. Click OK.
- In the HyperTerminal window, type AT+CGMI and press Enter.

 If GU87 has successfully connected, you will receive an OK reply.

**Note:** Windows Dial-Up Networking version 1.4 or later must be installed, if running

available at: www.microsoft.com

Windows 98. Upgrades

# CONNECTING TO THE INTERNET USING YOUR GU87 AS A MODEM

To use the GU87 phone as a modem there are two options; connect using the infrared port or using the Panasonic Serial Data Cable (EB-RSD67). See "Accessories" on page 12 for Serial Data Cable information.

For setup instructions to make an internet connection with your GU87 phone and a computer or PDA, visit:

http://support.attwireless.com/awswls/support/index.jsp

Click on "Setup your Device and Computer/PDA" and follow the prompts to create a data connection specific for the GU87 and your computer or PDA type. Instructions are available for making the connection using either the infrared port or using the serial data cable.

# **CAMERA MENU**

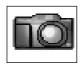

\*From standby, press (=) to use the camera.

The camera is the default shortcut setting for the (2) key. To change the setting, see "Short Cut Key" on page 74.

**Note**: You cannot take a picture while on a call.

To open the Camera Menu:

- 1. From standby, press 
  to open main menu display.
- Scroll/move to highlight Camera Menu icon press .

**Note:** Battery times are shorter when using the camera. To help conserve your battery, the phone automatically exits camera mode after 3 minutes if no activity is detected.

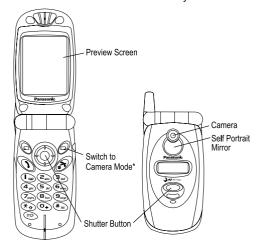

# TAKE A

- Open flip and press OR, open the Camera Menu ...
- 2. View image on preview screen (camera viewfinder).
  - For best results, hold camera about 1 foot (30cm) away from subject.
  - Incoming calls override the preview screen.
  - For images to display clearly, use in temperature range of approximately 100°F (40°C) or less.
- 3. When desired image displays, press shutter button .
- To save picture in data folder, press shutter button ●,
   OR, to return to camera without saving picture, press
   (C), then press shutter button (Ok).

- If there is an incoming call before you save the picture, it is temporarily saved. After the call, return to camera operation and complete step 4.
- If phone automatically exits camera mode after step 3, return to camera operation and complete step 4.
- If phone is turned off, temporary images are deleted.

# Take a Self-Portrait

- 1. Open flip and press 🗇 🕹, **OR**, open the Camera Menu 📷...
- 2. Close flip.
- **3.** View yourself in the self-portrait mirror.
- **4.** Press shutter button  $\bigcirc$ .
- 5. Open flip.
- **6.** To save picture in data folder, press shutter button **⑤**, **OR**, to return to camera operation without saving picture, press **⑤** (**C**), then shutter button **⑥** (**Ok**).

# Zoom (2x)/Wide

Zoom in on your subject before taking a picture.

With image on preview screen, scroll up once to zoom.

- indicates zoom mode.
- Image clarity is diminished slightly when zoomed.

Scroll down once to return to original (wide view) image.

indicates wide mode.

# **Brightness**

Adjust brightness before or after taking a picture.

With image on preview screen, move (scroll) right or left. Move right to increase brightness, left to darken picture.

- Brightness setting may not work well in dark conditions.
- indicates brightness range (-2 to +2).
- After picture is taken, go to Edit Image > Edit > Brightness to adjust brightness.

## PHOTO EDITING OPTIONS

Create special effects before or after taking a picture, and after the picture is saved.

- While viewing a picture, press up or down, or press and hold up or down on the navigation key to scroll through the full picture.
- If turned on, the features Twilight Mode, Close Up Mode, Effect, Frame, Self Timer and Image Format remain on until you turn them off (repeat steps 1 to 3) or until you exit the camera.

# **Twilight Mode**

Take a picture in low light.

# Close Up Mode

Take a close up shot.

In the Camera Menu with image on preview screen...

- 1. Press (a).
- 2. Press ( (Twilight Mode).
- 3. Scroll to On or Off, press .

In the Camera Menu with image on preview screen...

- 1. Press 🗨 ( 🕮 ).
- 2. Scroll to Close Up Mode, press .
- 3. Scroll to On or Off, press .
  - Close Up may not work well in dark conditions.

# **Effect**

Frame

picture.

Add a frame to a

Take a picture in sepiatones, monochrome (black & white) or as a negative (reverse colors). In the Camera Menu with image on preview screen...

- 1. Press 🖻 ( 🕮 ).
- 2. Scroll to Effect, press .
- 3. Scroll to desired effect, press  $\odot$ .
- After picture is taken, go to Edit Image > Edit > Effect to change color effect.

In the Camera Menu with image on preview screen...

- 1. Press 🗨 ( 🕮 ).
- 2. Scroll to Frame, press .
- 3. Scroll to desired frame, press ●. Press ➡ to briefly view a frame. The display automatically returns to list of frames to select.
- After picture is taken, go to Edit Image > Edit > Frame to add or change a frame.

# **Self Timer**

Set a delay timer (10 seconds) for taking a picture.

In the Camera Menu image on preview screen...

- 1. Press 🖻 ( 🕮 ).
- 2. Scroll to **Self Timer**, press **.**
- 3. Scroll to On or Off, press .
- 4. Once the self timer is on, press to take a picture. The timer ticks and the LED blinks for 10 seconds. A camera shutter sound plays when the picture is taken.
- If on, the self timer remains on until you take a picture, until you turn it off, or until you exit the camera.

# **Image Format**

Select photo file type: JPEG Fine (20K-30K), JPEG Normal (5K-10K), JPEG Economy (1K-5K) or PNG (20K-30K). Photo size up to 132x176 pixels.

### **Data Files**

View images in data folder (where all saved pictures are stored). You can store about 20 pictures in JPEG Fine or PNG modes: more in lower resolution modes (JPEG Normal or JPEG Economy).

#### MMS and e-mail

Immediately send a photo by MMS (Multimedia Messaging Service) or by e-mail.

# **Edit Image**

Before and after saving a picture, you can edit the image. The options Brightness, Effect, Frame, and Image Format are described in this chapter.

In the Camera Menu with image on preview screen...

- 1. Press ( ( ) ( ) ( ) ( ) ( )
- 2. Scroll to Image Format, press .
- 3. Scroll to desired format, press 

  . The selected format setting remains until you change it.
- After picture is taken, go to Edit Image > Edit > Image Format to change the photo file type.

In the Camera Menu 🔯

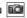

- 2. Scroll to **Data Files**, press .
- 3. Scroll to Picture folder, press (Open).
- 4. Scroll to desired files, press n to view or press (Menu) for other options View, Rename, Copy, Move, Delete, or Property.

In the Camera Menu after picture is taken...

- 1. Press ( ( ).
- 2. Press for MMS, or scroll to e-mail, press . The picture is saved in the Picture data folder, and is attached to a new MMS or e-mail message.
- 3. Continue with step 3 in "Create" on page 41 to create an MMS message. Continue with step 3 in "Create" on page 51 to create an e-mail message.

To edit the image size:

In the Camera Menu iii ...

- **1.** Press ( ) ( ), or if picture is saved
- 2. Scroll to Edit Image, press
- 3. Press (Edit), scroll to Image Size, press (...).
- 4. Press ( (Menu>Edit), enter desired width in %, press (Menu>Ok).
- 5. Scroll to Height, press (Menu>Edit), enter desired height in %, press (Menu>Ok).

# **GAMES MENU**

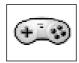

**Warning:** Battery times will be shorter when playing games (because backlighting is constant).

To open the Games Menu:

- 1. From standby, press ( ) to open main menu display.
- 2. Scroll/move to highlight Games Menu icon | ••••|, press (•).

# **TETRIS®**

Fill in lines (rows) with block shapes.

Tetris<sup>®</sup>; © Elorg 1987. Tetris Logo by Roger Dean; © The Tetris Company 1997 All Rights Reserved.

# In Games Menu ...

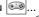

- 1. Press ( (TETRIS®).
- 2. Press ( ) to enter game menu.
- 3. Scroll to desired game (Endless, 99 Line Attack, 99K Pts Attack), press .
- **4.** Move using navigation key, or use 2, 4, 6, and 8 keys to move blocks. Press 
  to rotate blocks.

#### Notes:

- Select **Options** from game menu to see score records or clear hi-score.
- To turn off sound, see "All Sounds" on page 69.

# **HERDING** SHEEP

Move the sheep dog to herd sheep into their pen.

# In Games Menu 🕮 ...

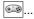

- 1. Scroll to **Herding Sheep**, press **()**.
  - Press for help screen.
- 2. Scroll to desired game level, press .
  - · Select **Score** to view or clear score information.
- **3.** Press to begin game.
- 4. Move using navigation key, or 2, 4, 6, and 8 keys.

### Notes:

- Press 
   to pause and turn sound on/off. Press 
   to resume play.
- Press to exit.

40

# **MESSAGES MENU**

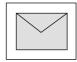

**SMS:** Short Message Service allows you to send and receive text messages to mobile phones on the same network or any network that has a roaming agreement.

MMS: Multimedia Messaging Service allows you to attach images and music to text messages. The recipient can play it as a slide show (multimedia). MMS messages can be sent to another mobile phone with MMS capability or to an e-mail address.

e-mail: Create and send an e-mail message.

To open the Messages Menu:

- 1. From standby, press 
  to open main menu display.
- Scroll/move to highlight Messages Menu icon more press .

# **MMS**

Multimedia Messaging Service allows you to attach images and music to text messages. The recipient can play it as a slide show (multimedia). MMS messages can be sent to another mobile phone with MMS capability and the same wireless service provider or to an e-mail address.

When you receive an MMS message notice, the message notice indicator (☑) displays, along with an audible tone or vibration. To access the message, see "Inbox" on page 43.

**Note**: Pictures may be modified to fit within the main display of your phone.

# SETTING THE PHONE FOR MULTIMEDIA MESSAGING

Before you can send a message, you must program the Message Center number (issued by your wireless service provider). The Message Center number may be preprogrammed on the SIM card.

## Create

Write an MMS message.

In Messages Menu | | ...

- 1. Press (MMS).
- 2. Press (Create).

When in the text screen, the number appearing below text entry icon indicates total available characters remaining in message field.

Maximum character space for MMS is 800.

Attached files will reduce available character space (not reflected in number showing on screen).

To add more pictures, press (Menu), scroll to Add Slide, press (Menu), select Add Image, open Picture folder and scroll to desired image.

You can send only one sound clip per message.

If the message file is too large, an error will appear. 3. Scroll to desired option, press (Select):

| Add Image    | Scroll to folder, press ①, scroll to image, press ②. Press ② to continue adding to message.                                                                                                    |
|--------------|----------------------------------------------------------------------------------------------------|
| Add Text     | Enter message text, press twice to save. See "Appendix A: Text Entry" starting on page 91. If you are in an alphabet entry mode, you can enter a preset user message. To edit an existing message, see "Preset Messages" on page 75.                                                                                        |
| Add Sound    | Scroll to folder, press , scroll to sound file, press . Press to continue adding to message. The maximum length of a voice recorded sound clip created by your GU87 phone is 10 seconds. If attaching an audio clip in .amr format created by other devices, the entire MMS message including clip cannot exceed 50 Kbytes. |
| Slide Time   | Enter time (1 to 30 seconds).                                                                                                    |
| Text (color) | Move to desired color, press .                                                                                                    |
| Background   | Move to desired color, press .                                                                                                    |

- When you finish adding files and text, press 
   (Ok) to go to address screen.
- - To enter a phonebook address, press ⑤, scroll to desired recipient, press ⑥ (Menu>Recall). Scroll to recipient address, press ⑥ (Select), ⑤ (C).
- To add or change recipient entries, press 
   (Menu) while at To List screen and scroll to desired option:

| Accept | Save recipient entry and continue creating your Multimedia Msg. |
|--------|-----------------------------------------------------------------|
| Add    | Enter another recipient address.                                |
| Edit   | Edit recipient entry.                                           |
| Delete | Delete recipient entry.                                         |

- If desired, scroll to Cc: to send a copy to another recipient. Or scroll to Bcc: to send a blind copy.
- **8.** Scroll to **Subj:**, press **()**, enter subject, press **()** twice.

- 9. When you finish the message and return to the Create screen, press (menu).
- **10.** Scroll to desired option, press .

| Send          | Sends message to recipient(s). A copy is saved in the outbox.                                                                                                    |
|---------------|----------------------------------------------------------------------------------------------------|
| Save          | Saves message in outbox. Message can be edited or sent at a later time.                                                                                                    |
| Slide Show    | Plays images, sounds, and text so you can verify the message before sending.                                                                                                    |
| Other Options | Resend Attempts: Scroll to Maximum or Custom, press . Send ID: Scroll to Hide or Show, press . Report: Scroll to Yes or No, press . Delivery Time: Enter time (in hours), press . |

## Inbox

First choose if you want to receive an MMS message, then download it to your phone. Inbox stores MMS message notices and messages you have received.

You cannot access an MMS message while on a call or connected to the browser.

In Messages Menu 🗹 ...

- 1. Press (MMS).
- 2. Scroll to Inbox, press .
- Scroll to Noticebox (number of new notices appears), press .

| Receive     | Receive message. When complete, message moves to Receivebox. Press (Cancel) to stop message transmittal. |
|-------------|----------------------------------------------------------------------------------------------------|
| Reject      | Reject message.                                                                                          |
| Receive All | Press (Menu) to select which messages to receive.                                                        |
| Sort        | Sort messages by Date, Address or Size.                                                                  |
| Phonebook   | Save number or e-mail address to SIM Phonebook or Mobile Phonebook.                                      |
| Protect     | Protect message from being overwritten.                                                                  |
| Display     | Choose whether messages are displayed by Subject or Address.                                             |
| Delete      | Delete message.                                                                                          |
| Status      | View number of notice, received and unused messages.                                                     |
|             |                                                                                                    |

Note: When playing a message, choose Automatic player mode as a preview, or choose Manual player mode to hear the entire sound file and scroll up/down to view entire image and/or text. Press ( to mute the sound, press to unmute. In Automatic player mode, scroll up/down at start of message to adjust volume.

Press (Menu>Play Again) to select Automatic or Manual player mode.

### Outbox

Outbox stores sent messages and draft messages (waiting to be sent) that you have created. To read messages in the Receivebox:

- 1. Press ( (MMS).
- 2. Scroll to Inbox, press .
- Scroll to Receivebox (number of unread messages appears), press .
  - A list of read , unread , attached files , and locked messages displays.
- 4. Press twice to play the message (view images or slideshows), or press (Menu), scroll to desired option, press to select:

| Sort      | Sort messages by Date, Address or Size.                             |
|-----------|---------------------------------------------------------------------|
| Phonebook | Save number or e-mail address to SIM Phonebook or Mobile Phonebook. |
| Protect   | Protect message from being overwritten.                             |
| Display   | Choose whether messages are displayed by Subject or Address.        |
| Delete    | Delete message.                                                     |
| Status    | View number of notice, received and unused messages.                |

In Messages Menu M...

- 1. Press (MMS).
- 2. Scroll to Outbox, press .
- 3. Scroll to desired option.

| Sent    | Press  to view a list of sent messages. Scroll to desired message, press  to view the message. Or, press  (Menu) for more options.                                                      |
|---------|----------------------------------------------------------------------------------------------------|
| Draft   | Shows messages that have not been sent. Scroll to message, press (Menu) for options (Send, Send All, Sort, Phonebook, Protect, Display, Delete, and Status). Or, press to view message. |
| Pending | Shows messages which failed during sending (i.e., broken connection prevented sending, etc)                                                                                             |

#### Server List

The MMS server profile is pre-configured in your phone. If there are any problems, contact your wireless service provider.

In Messages Menu M...

- 1. Press (MMS).
- 2. Scroll to Server List, press .
- To add another profile (for use when roaming), scroll to an empty server profile, press .
  - Create up to 3 servers.
  - Do not attempt to modify the pre-configured server profile.
  - Server Auto is reserved for the preset server sent over the air by your wireless service provider.
- 4. Scroll to Edit, press .
- 5. Enter information in categories if necessary.

To choose a desired server profile to use, go to the Server List, scroll to desired server name, press (Menu>Set).

# **Settings**

Personalize MMS message settings in your phone.

In Messages Menu 🗹 ...

- 1. Press (MMS).
- 2. Scroll to **Settings**, press .
- 3. Scroll to desired option, press .

| Font Size        | Scroll to desired font (text) size, press .                                                                                                    |
|------------------|----------------------------------------------------------------------------------------------------|
| Display          | Scroll Inbox or Outbox, press . Scroll to Subject or Address, press .                                                                                               |
| Send Settings    | Scroll to desired option (Resend Attempts, Send ID, Report), press .                                                                                                |
| Reset Snd Settgs | Return all Send Settings to default. Press  to reset to default.                                                                                                    |
| Receive Settings | Allows messages from anonymous sender.                                                                                                    |
| Report Allowed   | Scroll to <b>Permit</b> or <b>Reject</b> , press .                                                                                                    |
| Auto Reception   | Scroll to Enable or Disable, press .                                                                                                    |
| Player Mode      | Choose <b>Automatic</b> for preview or <b>Manual</b> to review entire text, image, and sound files, press <b>(a)</b> . See "Inbox" starting on page 43 for details. |

# **SMS**

You can send and receive text messages (up to 459 characters to other phones, up to 92 characters to e-mail addresses) to mobile phones on the same network or any network that has a roaming agreement. A message is sent as a single message, but may be received as up to 3 messages (depending on the recipient's phone settings). When you receive an SMS message, the message

When you receive an SMS message, the message indicator (□) displays, along with an audible tone or vibration. When **Read** displays, press • to read the message. Scroll up and down to view the message.

**SETTING THE PHONE FOR SHORT TEXT MESSAGING** Before you can send a message, you must program the Message Center number (issued by your wireless service provider). See "Settings" on page 49. The Message Center number may be preprogrammed on the SIM card.

## **Send To Phone**

Write an SMS message to send to another mobile phone.
When in the text screen, the number appearing below text entry icon indicates total available characters remaining in message field.

## Send To E-mail

Write an SMS message to send to an e-mail address.

In Messages Menu M...

- 1. Scroll to SMS, press .
- 2. Press ( (Send To Phone).
- Enter desired message text, or press (Menu) for options Copy, Cut, User Msg. (common phrases), Char. List, Input Mode, or Cancel.
- **4.** When finished, press (Menu>Ok>Ok).
- Enter destination mobile phone number, press (Menu>Ok).

In Messages Menu 🖂 ...

- 1. Scroll to SMS, press .
- 2. Scroll to Send To e-mail, press .
- Enter desired message text, or press (Menu) for options Copy, Cut, User Msg. (common phrases), Char. List, Input Mode, or Cancel.
- When finished, press 

   twice (Menu>Ok) and enter subject, press 
   twice.
- **5.** Enter destination e-mail address, press **•** twice.
- **6.** Press **(Ok)** to send.

#### Inbox

Inbox stores messages you have received. You can reply, create new, forward, chat, move or delete messages. In Messages Menu M...

- 1. Scroll to SMS, press .
- 2. Scroll to Inbox, press .

| Read    | Press (a). Scroll up and down to read entire message, including Sender and Message Center number. Or, press (a) (Menu) for submenu options (Create*, Reply, Forward, Chat, Move, or Delete). When Sender displays, press (b) to add contact data to the phonebook if desired. |
|---------|----------------------------------------------------------------------------------------------------|
| Reply   | Enter text, then press  twice to send.                                                                                                    |
| Forward | Press ①. Edit message, then press ① three times. Enter destination number, press ② twice.                                                                                                    |
| Chat    | Continue with step 4 in "Chat SMS" on page 48.                                                                                                    |
| Move    | Move message between SIM card and Mobile inbox. indicates stored in SIM card inbox, indicates stored in Mobile inbox.                                                                                                    |
| Delete  | Press  twice to delete.                                                                                                    |

- Create\* option. If there is a phone number or e-mail address in the message, you can create a new message to automatically send to this destination.
- While in Read option, if there is a phone number or e-mail address within the text, you can press to add it to the phonebook.
- While in Read option, if there is a phone number in the message, press to dial the number.

#### Outbox

Outbox stores sent messages and draft messages (waiting to be sent) that you have created. You can edit, send, read, chat, create or delete messages.

In Messages Menu M...

- 1. Scroll to SMS, press .
- 2. Scroll to Outbox, press .
  - A list of sent and draft messages displays.
- 3. Scroll to desired message and press ( (Menu) for these options:

| Edit   | Press • to edit text. Press • (Menu) for more editing options.                                                                                                    |
|--------|----------------------------------------------------------------------------------------------------|
| Send   | Press  twice, enter destination, press .                                                                                                    |
| Read   | Press  Scroll up and down to read entire message, including Destination and Message Center number. Or, press  Menu) for submenu options (Create*, Send, Edit, Chat, Move, or Delete). When Destination displays, you can press to add it to the phonebook. |
| Chat   | Continue with step 4 in "Chat SMS" on page 48.                                                                                                    |
| Move   | Move message between SIM card and Mobile outbox. indicates stored in SIM card outbox, indicates stored in Mobile outbox.                                                                                                    |
| Delete | Press  twice to delete.                                                                                                    |

- Create\* option. If there is a phone number or e-mail address in the message, you can create a new message to automatically send to this destination.
- While in Read option, if there is a phone number or e-mail address within the text, you can press (a) to add it to the phonebook.
- While in Read option, if there is a phone number in the message, press () to dial the number.

## **Chat SMS**

Read chat messages (sent and received) on one screen when in Chat SMS mode with someone else.

In Messages Menu | ...

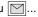

- 1. Scroll to SMS, press .
- 2. Scroll to Chat SMS, press .
- **3.** Enter destination phone number, press ( ) twice.
- **4.** Enter your Nickname (up to 18 characters), press ( ) twice.
- 5. You can now Chat with the other party (they must have chat SMS on their phone). Enter your message, or

- press (Menu) for more options. When finished, press ( twice.
- When receiving a chat message, text automatically appears above your previous message.
- **6.** To continue chatting, press ( ), scroll to **Ok**, press ( ).
  - If the phone is not in chat mode when receiving a chat message, it is received as an SMS message.
  - If a voice call is received when in chat mode, you can answer the incoming call and return to chat mode at the end of the call.
- 7. To exit chat mode, press (a), scroll to **Exit**, press (b).
  - When save is selected, the last sent message is stored in the Outbox.
  - All other messages are automatically deleted.

### Status

Review how many SMS messages are stored in the SIM card and in the Mobile.

## **Settings**

Create recipient group lists to send one message to up to 10 recipients at once. You can also automatically delete messages, set the amount of delivery attempts, and view the message center number.

The actual options that appear may vary depending on your wireless service provider.

In Messages Menu M...

- 1. Scroll to SMS, press .
- 2. Scroll to Status, press .
- 3. Select SIM Message or Mobile Message, press ( ) to view number of messages used.

In Messages Menu | | ...

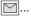

- 1. Scroll to SMS, press .
- 2. Scroll to **Settings**, press .
- 3. Scroll to desired option, press .

Create a recipient group list to send one message to up to 10 destinations at once (5 recipient groups, with 10 destination positions each). 1. To enter a new Group, select an empty slot,

- Recipient Groups
- 2. Scroll to select name from phonebook (must have phone number entry), press ( ) three times.

press twice, press (Entry).

- **3.** Press note to add more names to the group.
- **4.** When finished, press (C), then press ( (Menu), scroll to (Rename) and enter Group Name. Press ( ) twice to Save.

| Auto Delete        | Set to automatically erase messages.  Received Read overwrites oldest read message.  Received Any overwrites oldest message, regardless of whether it has been read or not.                                                         |
|--------------------|----------------------------------------------------------------------------------------------------|
| Message<br>Center# | Enter message center number in international dial format. See "Setting the Phone for Short Text Messaging" on page 46. Also see "International Dialing" on page 19. The message center number may be preprogrammed on the SIM card. |
| Report             | Select Yes, No, or Ask to confirm delivery.                                                                                                    |

## **Broadcasts**

These are messages broadcast by the networks to all GSM customers. They provide general information about topics such as weather reports, traffic news, and customer services.

In Messages Menu []...

- 1. Scroll to SMS, press .
- 2. Scroll to Broadcasts, press .
- 3. Scroll to desired option, press .

| Receive         | Select <b>On</b> or <b>Off</b> to receive broadcast messages.                                                                     |
|-----------------|----------------------------------------------------------------------------------------------------|
| Message<br>List | Scroll to desired message headers and press to view or delete broadcast message.                                                  |
| Topics          | At Index, press (Menu>Insert), then scroll to desired topic, press (Ok). Press (Menu) for options Insert, Edit, Delete or Ok.     |
| Language        | If offered by your wireless service provider, broadcast messages can be shown in more than one language. Select desired language. |

#### E-MAIL

Before you can start sending e-mail, you must first set up your mMode account and mMode Mail. See "Server List" on page 55.

Send and receive Internet e-mail messages via an ISP that supports POP3/SMTP protocols.

#### STORE AN ADDRESS

An e-mail address can be stored in the Mobile Phonebook. See "Mobile Phonebook" on page 59.

#### MANAGE MESSAGE STORAGE

Once the Inbox and/or Outbox are full, any new messages (received or created) will overwrite existing messages from the oldest first. To prevent messages being overwritten, delete messages which are no longer required. Lock important messages so they will not be overwritten.

### Create

Write an e-mail message.

When in the text screen, the number appearing below text entry icon indicates total available characters remaining in message field. Maximum character space for e-mail is 2000. Attached files will reduce available character space (not reflected in number showing on screen).

In Messages Menu | | ...

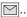

- 1. Scroll to e-mail, press .
- 2. Press (Create).
  - At highlighted **To:** line, press (**Edit**), To List appears. Press (Menu), scroll to Add, press (...). Enter recipient address, press (Menu>Ok), (C).
    - To enter a phonebook address, press , scroll to desired recipient, press (Menu>Recall). Press (C).
- 4. If desired, while at To List screen, press (Menu) for these options:

| Ok                             | Save recipient entry and continue creating your e-mail message. |  |
|--------------------------------|-----------------------------------------------------------------|--|
| Add                            | Enter another recipient address.                                |  |
| Edit                           | Edit recipient entry.                                           |  |
| Delete Delete recipient entry. |                                                                 |  |

- 5. If desired, scroll to Cc: to send a copy to another recipient. Or scroll to **Bcc**: to send a blind copy.
- **6.** Scroll to **Subj:**, press ( **Edit**), enter subject, press twice.

- **7. File:** allows you to attach a file from your Data Files to the e-mail message.
- 8. Scroll to Message:, press (Edit), enter text, press twice.
- 9. When you finish the message and return to the Create screen, press ((Menu)).
- 10. Scroll to desired option, press .

| Se | nd | Sends message to recipient(s). A copy is saved in thoutbox.             |  |
|----|----|-------------------------------------------------------------------------|--|
| Sa | ve | Saves message in outbox. Message can be edited or sent at a later time. |  |

## Inbox

Inbox stores e-mail messages you have received.

In Messages Menu []...

- 1. Scroll to e-mail, press .
- 2. Scroll to Inbox, press .
  - · A list of messages headers displays.

These icons indicate the current state of each message:

|          | read or sent message       |  |
|----------|----------------------------|--|
| 7        | unread or unsent message   |  |
| 9        | message has been protected |  |
| <b>@</b> | message has attached files |  |

Scroll to desired message and press (Menu) for these options:

| Read     | Press (a). Scroll up and down to read entire message, including Sender and Message Center number. Or, press (a) (Menu) for submenu options (Create*, Reply, Forward, Chat, Move, or Delete). When Sender displays, press (b) to add contact data to the phonebook if desired. |  |
|----------|----------------------------------------------------------------------------------------------------|--|
| Reply    | Compose a reply to the sender.                                                                                                    |  |
| Reply to | Compose a reply to all recipients of the message.  Send the message to a person other than the sender.                                                                                                    |  |
| Forward  |                                                                                                    |  |
| Delete   | Remove the current message from the list.                                                                                                    |  |

| Protect | Apply a lock to the message so that it cannot be overwritten when receiving/creating further messages. A locked message can still be deleted manually. |
|---------|----------------------------------------------------------------------------------------------------|
|---------|----------------------------------------------------------------------------------------------------|

 While in Read option, if there is a phone number or e-mail address within the text, you can press to add it to the phonebook.

### Outbox

Outbox stores sent messages and draft messages (waiting to be sent) that you have created. You can edit, send, read, or delete messages. In Messages Menu M...

- 1. Scroll to **e-mail**, press **①**.
- 2. Scroll to Outbox, press 

  .
  - A list of sent and draft messages displays.

| View          | View message text. Press (Edit) for editing options.                              |  |
|---------------|-----------------------------------------------------------------------------------|--|
| Send All      | Press , enter destination, press .                                                |  |
| Make          | Press  twice to make a phonebook entry. Or select Create to create a new message. |  |
| Sort          | Sort by Status, Date, or Address.                                                 |  |
| Display       | Choose Subject or Address display pattern.                                        |  |
| Delete        | Delete selected message.                                                          |  |
| Delete<br>All | Delete all Outbox messages.                                                       |  |
| Property      | View e-mail size in KB.                                                           |  |

 To send a completed message, press (Menu), then Send. Or, scroll to Save and press to save to the Outbox.

#### Server List

Your phone can store up to three different POP3 email profiles. The phone will come pre-configured with one POP3 profile (mMode Mail). Before you can set up mMode Mail you must first set up your mMode account. Refer to information from your wireless service provider.

See "E-Mail Server Profile" on page 101 to record your e-mail settings. To set up your phone to use the pre-configured mMode Mail, you will need to enter your e-mail address, as well as the username and password you entered when setting up your mMode account. The entry of e-mail address, username and password are case sensitive. Refer to "Appendix A: Text Entry" on page 91 for entry mode help. In Messages Menu

- 1. Scroll to e-mail, press .
- Scroll to Server List, press (Select). Select mMode Mail, press (Menu), scroll to Edit, press .
- Scroll to Mail Address, press (Edit). Enter your e-mail address (case sensitive), press (Menu), then press (Save). This will return you to the mMode Mail settings screen.

- 7. Press (C) to return to mMode Mail settings screen.
- Scroll to POP3 Setting, press (Select). Scroll to User ID, press (Edit). Enter username assigned during mMode set up (case sensitive), press (Menu), then press (Save).
- Scroll to Password, press (Edit). Enter password entered during mMode set up (case sensitive), press (Menu), then press (Save).
- **10.** Press (C) twice to return to the Server List screen.
- 11. Scroll to mMode Mail, press 
   (Menu), scroll to Set, press 
   (Select) to set this server to be used.
- **12.** Press (C) twice to return to the main menu screen.

**Caution**: If setting up a second or third e-mail server profile, make sure that you do not accidentally overwrite information pre-configured in the mMode e-mail location.

To set up a second or third e-mail server profile,

- 1. Scroll to **e-mail**, press .
- Scroll to Server List, scroll to an empty profile and press (Create).
- - See "E-mail Server Profile" on page 102 to record your e-mail settings.
- 4. When finished, press (C).

To choose a desired server profile to use, go to the Server List, scroll to desired server name, press (Menu>Set).

# Settings

Set e-mail sending preferences and view status of e-mail memory. In Messages Menu 🗹 ...

- 1. Scroll to **e-mail**, press **①**.
- 2. Scroll to Settings, press .
- 3. Select **Send Settings** by pressing **.**

| Recipient<br>Groups | Same as Recipient Groups in SMS messaging. See "Settings" on page 49.                              |
|---------------------|----------------------------------------------------------------------------------------------------|
| Signature           | Add an automatic signature to your e-mail messages. Select Signature Setting to turn it on or off. |
| Auto Quote          | Enables you to attach text from the message that you are replying to. Set to On or Off.            |

To view **Status**, scroll to **Status** and press **()**. Shows total number of e-mail memory, vacant memory and number of protected, unread and used messages.

#### Send/Receive

Send messages created on the phone to the server of the POP3 e-mail provider and check your mailbox on the server for incoming messages and download them to the phone at the same time.

In Messages Menu M...

- 1. Scroll to **e-mail**, press **①**.
- 2. Scroll to Send/Receive, press .
  - If there are unsent messages in the Outbox, you will be prompted to send them.
- 3. Press to send any unsent messages.
  - If there are new messages to download to the phone, then you will be prompted to receive them.
- 4. Press to receive new messages.
  - If no action is taken, the connection will time out after one minute.
  - If any messages are downloaded then, when finished, the phone will display the new messages allowing them to be viewed, replied to, etc.... If no messages are downloaded, the phone will display the Inbox menu, unless there are no messages in this list, then it will return to the e-mail menu.

# PHONEBOOK/V-MAIL MENU

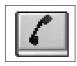

To open the Phonebook/V-Mail Menu:

- 1. From standby, press ( ) to open main menu display.
- 2. Scroll/move to highlight Phonebook/V-Mail Menu icon , press .

The phonebook stores information in either the SIM Phonebook or the Mobile Phonebook. The SIM Phonebook is best used for information you might want to take with you if you transfer your SIM card to a different phone. Each SIM Phonebook entry contains a name and one phone number. The Mobile Phonebook information stays in your phone, unless you send it to another device with IrDA (infrared) capability. In a Mobile Phonebook entry, you can save information such as e-mail addresses, up to 3 phone numbers, unique ring tones, graphics and colors.

## SEARCH

# By Name

Review stored entries sorted by name.

In Phonebook/V-Mail Menu ...

- 1. Press twice (Search > By Name).
- Scroll to All Phonebook (review both phonebooks),
   SIM Phonebook, or Mobile Phonebook, press .
- **3.** Scroll to desired entry, press **.** 
  - Press a lettered key to move to that letter in the list.
- 4. Scroll to desired option, press ①:

| View   | Shows list of entered information for an entry by category. Move left or right to view all entries.                                                                                                    |
|--------|----------------------------------------------------------------------------------------------------|
| Detail | Each category of an entry appears on a separate page. Scroll to view all categories.                                                                                                    |
| Recall | Recalls the entry's phone number to the screen to dial. Press \( \) to dial number.  \( \begin{align*} \begin{align*} a |
| Edit   | Edit entry as needed. See "Create" on page 58.                                                                                                    |
| Delete | Press  to delete the entry.                                                                                                    |

| Create               | Create new phonebook entry for this name. See "Create" on page 58.                              |
|----------------------|-------------------------------------------------------------------------------------------------|
| Send IrDA (Infrared) | Send entry information to another device with an infrared port. See "Infrared Port" on page 32. |

# By Location

Review stored entries sorted by location number.

In Phonebook/V-Mail Menu [ ...

- 1. Press (Search).
- 2. Scroll to By Location, press .
- 3. Press 
   for SIM Phonebook or scroll to Mobile Phonebook, press .
- Press (Menu), continue with step 4 in "By Name" on page 57.

## CREATE

## SIM Phonebook

Save names with numbers in the SIM Phonebook (stored on SIM card).

The number of SIM Phonebook locations varies based on your SIM card.

indicates a SIM Phonebook entry.

In Phonebook/V-Mail Menu ...

- 1. Scroll to **Create**, press .
- 2. Press ( twice (SIM Phonebook > name icon ( ).
- 3. Enter name. Press ( ) twice to save.
  - See "Appendix A: Text Entry" on page 91.
- **4.** Scroll to phone number icon **⑤**, press **⑥**.
- **5.** Enter phone number. Press twice to save.
- **6.** To save in a specific location, press (Save), enter location number, press (●).

## OR

To save in next available location, press (Any). (Location number displays on lower left.)

- If location is occupied or memory is full, display prompts you to overwrite or select another location.
   Press (a) (C) to select another location.
- If you try to add a second phone number or other information to a SIM entry, "Item Drop?" message will appear. Any entry other than one name and one phone number must be dropped to fit into the SIM Phonebook space.

- Stored numbers can be transferred to another phone by inserting your SIM card in another phone.
- SIM entries cannot be grouped.
- If you edit an entry that has voice dial, you must delete the voice dial and record a new one. See "Add/Play/ Delete" on page 60.

## **Mobile Phonebook**

Save up to 200 names with numbers and other information, including e-mail addresses, unique ring tones, graphics and colors, etc....

indicates a Mobile Phonebook entry.

In Phonebook/V-Mail Menu ...

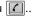

- 1. Scroll to Create, press (•).
- 2. Scroll to Mobile Phonebook, press (•).
- 3. Press (name icon (a)).
- **4.** Enter name. Press ( ) twice to save.
  - See "Appendix A: Text Entry" on page 91.
- 5. Scroll to phone number icon **(a)**, press **(b)**.
- **6.** Enter phone number. Press ( ) twice to save.
- 7. Scroll to desired picture icon (representing type of phone number such as home number, business number), press (•).
- 8. Continue to scroll, select and save information:

  - 👼 E-Mail address (up to 2 per entry)
  - During this caller
  - Photo/graphic to be stored for display
  - Add entry to a group
  - Add note
  - Inique sub LCD color for this caller
- **9.** To save in a specific location, press ( $\bigcirc$ ), enter location number (1-200), press .

## OR

To save in next available location, press ( ) (Any). (Location number displays on lower left.)

- If location is occupied or memory is full, display prompts you to overwrite or select another location. Press  $\bigcirc$  (**C**) to select another location.
- Saved entries remain in the Mobile Phonebook even if you change the SIM card.

#### WILDCARD NUMBERS

Wildcard numbers are spaces that can be stored within a phone number. Wildcard numbers are used to hide numbers such as a bank password, or to be able to dial any number within a certain range while storing only one phone number. The wildcard numbers must be filled in before the phone number is dialed.

Enter the wildcard number by pressing and holding ountil "\_" appears.

For example, storing 555 12\_ \_ allows calls to all numbers between 555 1200 and 555 1299. When the phone number is recalled to the screen display, enter the wildcard numbers and press ①. Wildcard numbers can be placed anywhere within a stored number.

# **VOICE DIALING**

### Add/Play/Delete

Program phone to dial calls when you say a pre-recorded name. You can program up to 10 voice dial entries.

**Note:** Before recording a voice dial entry, the name and number must be stored in the phonebook. See "Create" on page 58.

Note: For best results, recording should take place in a quiet location.

## ADDING/RECORDING A VOICE DIAL ENTRY

In Phonebook/V-Mail Menu [4]...

- 1. Scroll to Voice Dialing, press .
- 2. Press (Add/Play/Delete).
- If no entries have been recorded yet, press (Add) once.

### OR

If entries have been recorded, press twice (Menu>Add).

- **4.** Scroll to desired phonebook entry, press **()**.
- Scroll to Recall, press .
- 6. Please Record Your Voice! displays.
- Hold phone about eight inches from your mouth, press
   (Ok), and say name for selected phonebook entry.
  - A recording can be up to 5 seconds in length.
- **8.** When prompted, press **(a)**, repeat voice recording.
  - If recording is unsuccessful, repeat steps 7 to 8.
  - To call using voice dial, see "Voice Dialing" on page 19.

## PLAYING OR DELETING A VOICE DIAL ENTRY

In Phonebook/V-Mail Menu [4]...

- 1. Scroll to Voice Dialing, press .
- 2. Press (Add/Play/Delete).
- **3.** Scroll to desired phonebook entry, press **.**
- 4. Scroll to Play or Delete, press .
  - If you select **Delete**, press ( ) to confirm deletion.
  - If you update a phonebook entry that has a voice dial entry, you must delete and re-record the voice dial entry for it to work properly. Otherwise it will dial the old number.

## **Auto Dial Enable**

Set phone to automatically call entries after you recall a voice entry.

# CALLER ID

Identify callers with a particular ring tone, display picture/ animation, and/or sub display color, making it easier to distinguish between callers or groups of callers.

In Phonebook/V-Mail Menu [4]...

- 1. Scroll to Voice Dialing, press .
- 2. Scroll to Auto Dial Enable, press .
- Scroll to Enable (allow automatic dialing) or Disable (must press ) before voice recorded entry is called), press .

In Phonebook/V-Mail Menu ...

- 1. Scroll to Caller ID Alert, press .
- If no Caller ID Alert has been assigned, press to insert an initial Caller ID Alert. Or, press twice (Menu>Insert) to insert a new Caller ID Alert.
- 3. Scroll to Personal or Group, press .
- **4.** Scroll to desired entry, press **.**
- 5. Press 

  to Recall.
- **6.** Scroll to desired setting, press ①:

|   | ♪ | Ring type                   | Scroll to folder, press , scroll to tone, press . (Operation varies based on if this is a new entry, adding an entry or a personal/group entry.) |
|---|---|-----------------------------|----------------------------------------------------------------------------------------------------|
|   | Ô | Photo, graphic or animation | Scroll to folder, press , scroll to image, press .                                                                                               |
| ĺ | P | Sub LCD color               | Scroll to color, press .                                                                                                    |

7. Press (Save) to save.

# **GROUP NAMES**

Create group names, for example, business and personal. Each group can be titled for quick access to entries. An alert profile can be set for a group.

In Phonebook/V-Mail Menu [ ...

- 1. Scroll to Group Names, press .
- Scroll to group <1> to <9>, press (Menu).
   To view phonebook entries that are not assigned to a group, scroll to Ungrouped.
  - 3. Scroll to View or Edit, press ①:

| View | Shows contents of group.                                                                                              |
|------|----------------------------------------------------------------------------------------------------|
| Edit | Enter group name, press ( ). Press ( ) to clear number then enter the group name. Press ( ) twice to save group name. |

**4.** To add phonebook entries to a group, see "Mobile Phonebook" on page 59.

In Phonebook/V-Mail Menu 🔼...

- 1. Scroll to **Status**, press .
- 2. Scroll to SIM Phonebook or Mobile Phonebook, press .

# OWN NUMBER/INFO

locations are available

in the Phonebooks.

**STATUS**Review how many

Store your own contact information, which you can then send to other infrared (IrDA) devices - - similar to an electronic business card.

You should not make any changes to the Own Number (SIM) option unless instructed to do so by your wireless service provider. In Phonebook/V-Mail Menu [4]...

- 1. Scroll to Own Number/Info, press .
- To save your profile in the SIM memory (if available), press (Own Number (SIM)). Go to step 3.

To save your profile in the phone memory, scroll to **Personal Info**, press **(a)** twice and enter information. See "Mobile Phonebook" on page 59.

**3.** Press ( ) twice and scroll to desired option, press ( ):

| $\sim$ |                                                                                          |
|--------|------------------------------------------------------------------------------------------|
| View   | View your stored mobile phone information.                                               |
| Detail | Scroll to view each item by page of your saved profile information.                      |
| Edit   | Update profile as desired. See "Mobile Phonebook" on page 59. Press (a) to save changes. |
| Delete | Press   to delete your profile.                                                          |

| Create | Create new profile. See "Mobile Phonebook" on page 59.                                     |
|--------|--------------------------------------------------------------------------------------------|
|        | Send your profile to another device with an infrared port. See "Infrared Port" on page 32. |

# SERVICE DIAL

Call your wireless service provider. Network and SIM card dependent.

## **VOICE-MAIL**

You must subscribe to voice mail through your wireless service provider before you can retrieve voice mail messages. To check if voice mail has been programmed, press and hold ( ). If the phone displays V-Mailbox, the voice mail box number is empty, voice mail has not been programmed. Contact your wireless service provider for programming instructions.

In Phonebook/V-Mail Menu [ ...

- 1. Scroll to Service Dial, press .
- If more than one choice appears, scroll to desired entry and press .
- **3.** Press \( \frac{1}{2} \) to dial your wireless service provider.

### LISTENING TO VOICE MAIL MESSAGES

When a new voice mail message is received, an alert sounds and  $\bigcirc$  appears in the sub and main displays.

 Press and hold \(\bigcup\_\omega\) to dial your voice mail message center.

#### OR

Press  $( \bigcirc )$  and  $( \bigcirc )$  to dial your voice mail message center.

Follow the prompts to listen to your voice mail messages.

# TO VIEW OR ENTER THE VOICE MAIL MESSAGE CENTER NUMBER

In Phonebook/V-Mail Menu | ...

- 1. Scroll to Voice-Mail, press .
- 2. Press (Voice Mail).
- **3.** Scroll to desired option, press **.**

| View   | View the voice mail center phone number.                                                                                   |
|--------|----------------------------------------------------------------------------------------------------|
| Detail | Scroll to Name and Number information.                                                                                     |
| Edit   | Enter the voice mail center phone number. Appears only if number has not been furnished by your wireless service provider. |
| Recall | Recall phone number to the screen and press 10 to dial.                                                                    |

# SPEED DIAL SETUP

Set phone to quickly dial phone numbers stored in Phonebook locations 2 to 9. You must choose either the SIM phonebook or the Mobile phonebook.

Note: Some speed dial keys may be reserved by your wireless service provider. For example, the law key may be assigned to voice mail for one-touch voice mail retrieval. If so, you will not be allowed to overwrite it.

In Phonebook/V-Mail Menu [ ...

- 1. Scroll to Speed Dial, press .
- Scroll to Disable (no speed dialing), SIM Phonebook (use SIM Phonebook entries for speed dialing), or Mobile Phonebook (use Mobile Phonebook entries for speed dialing), press .
  - If you set SIM Phonebook or Mobile Phonebook, see "Speed Dialing" on page 18 to make a call.

Note: If your wireless service provider offers Service Dial, then Service Dial will appear as one of the Source List options within the Speed Dial setup feature.

# **FILES & SETUP MENU**

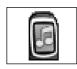

To open the Files & Setup Menu:

- 1. From standby, press 

  to open main menu display.
- Scroll/move to highlight Files & Setup Menu icon Bress O.

## **DATA FILES**

Storage area for personal information and files such as pictures, sounds and downloaded files.

## The Data File folder types are as follows:

| Contents                                                    |
|-------------------------------------------------------------|
| Photos                                                      |
| Sounds (including melody compositions and voice recordings) |
| Attachments from saved e-mail messages                      |
| Downloaded files                                            |
| Data received via infrared or AT commands                   |
| Small portraits assigned to Phonebook entries               |
| Varies you can customize each of these five folders         |
|                                                             |

#### Notes:

- Maximum file size: 50kb
- Maximum number of files: 900
- Maximum storage capacity of all data folders together: 1MB
- Only files in supported file formats can be viewed. Files such as word processing or spreadsheet documents cannot be viewed, but can be stored for forwarding.
- Changing the SIM card does not affect your stored data.

## **View Folders**

Display, edit and delete saved data (photos, sounds, attached files, etc.). Perform actions for an entire folder or for individual files within a folder.

## VIEW FOLDER IMAGES AS A SLIDE SHOW

In Files & Setup Menu 📵 ...

- 1. Press twice (Data Files>View Folders).
- 2. Scroll to desired folder to view slide show.
- 3. Press (Menu).
  - · Slide show is not available for sound files.
- 4. Press to select Slide Show.

- · Each image displays for five seconds.
- To skip image, press any key except scroll or \(\mathcal{P}\).
- Slide show stops after one cycle or press (Stop).

## **VIEW FOLDER PROPERTIES**

In Files & Setup Menu 📵 ...

- 1. Press twice (Data Files>View Folders).
- 2. Scroll to desired folder.
- 3. Press (Menu).
- 4. Scroll to **Property**, press .

#### RENAME FOLDER

Available only for User 1, User 2, User 3, User 4, and User 5 folders.

In Files & Setup Menu 📳 ...

- 1. Press twice (Data Files>View Folders).
- 2. Scroll to desired folder (User 1 to User 5).
- 3. Press (Menu).
- 4. Press (Rename).
- 5. Press (a) (C) to clear, then enter name, press (b) twice.
  Do not use special characters in the folder name.

#### **VIEW FILE**

In Files & Setup Menu 📳 ...

- 1. Press twice (Data Files>View Folders).
- 2. Scroll to desired folder, press (Open).
- Scroll to desired file, press (View) for picture files, (Play) for sound files.

## **EDIT FILE**

In Files & Setup Menu 📳 ...

- 1. Press twice (Data Files>View Folders).
- 2. Scroll to desired folder, press (Open).
- 3. Scroll to desired file, press (Menu).
- Scroll to Edit Image for pictures, EditMelody for sound (\_\_.imy) files, press ●.
  - Press (Edit) for picture editing options. See "Edit Image" on page 38.
  - You cannot edit polyphonic ringtones, music files, or files that cannot be forwarded or saved.

## ATTACH FILE TO AN MMS OR E-MAIL

In Files & Setup Menu 📵 ...

- 1. Press twice (Data Files>View Folders).
- 2. Scroll to desired folder, press (Open).
- **3.** Scroll to desired file, press (Menu).
- 4. Scroll to MMS or e-mail, press .
  - To create and send an MMS message, see "Create" on page 41.
  - To create and send an e-mail message, see "Create" on page 51.
  - You cannot attach polyphonic ringtones, music files, or files that cannot be forwarded or saved.

#### **RENAME FILE**

In Files & Setup Menu 📳 ...

- 1. Press twice (Data Files>View Folders).
- 2. Scroll to desired folder, press (Open).
- 3. Scroll to desired file, press (Menu).
- 4. Scroll to Rename, press .
- Press (□) (C) to clear existing name, edit name, press
   twice.

# COPY AND PASTE FILE

In Files & Setup Menu 📳 ...

- 1. Press twice (Data Files>View Folders).
- 2. Scroll to desired folder, press (Open).
- 3. Scroll to desired file, press (Menu).
- **4.** Scroll to **Copy**, press **.**
- **5.** Scroll to folder to paste file, press (a).
  - You can copy/paste within same folder.
  - Forwarded or saved files can not be copied/pasted.
  - Copied/pasted files can be saved only into folders for the same file types.

### **MOVE FILE**

In Files & Setup Menu 📳 ...

- 1. Press twice (Data Files>View Folders).
- 2. Scroll to desired folder, press (Open).
- 3. Scroll to desired file, press (Menu).
- **4.** Scroll to **Move**, press **.**

- **5.** Scroll to folder to move file, press .
  - Files can be moved only into folders for the same file types.

#### **DELETE FILE**

In Files & Setup Menu 📵 ...

- 1. Press twice (Data Files>View Folders).
- 2. Scroll to desired folder, press (Open).
- 3. Scroll to desired file, press (Menu).
- 4. Scroll to **Delete**, press twice.
  - If the file is used for other features, such as Wallpaper, press 
    again to delete the file.

# TRANSFER FILE VIA IRDA (INFRARED)

In Files & Setup Menu | @ |...

- 1. Press twice (Data Files>View Folders).
- 2. Scroll to desired folder, press (Open).
- 3. Scroll to desired file, press (Menu).
- 4. Scroll to Send IrDA, press .
  - The phone transmits the file. If the file does not transfer, you have the option to retry sending. Check the set up for the other device.
- Note: The receiving device must be set to receive data.
- Note: If you receive an image via IrDA, the file is stored in the Received folder.
- Note: Downloaded data which is copyrighted cannot be transferred.

## VIEW FILE PROPERTIES

In Files & Setup Menu | @ |...

- 1. Press twice (Data Files>View Folders).
- 2. Scroll to desired folder, press (Open).
- 3. Scroll to desired file, press (Menu).
- 4. Scroll to **Property**, press .

## PLAY MELODY RINGTONE OR MUSIC

In Files & Setup Menu | @ |...

- 1. Press twice (Data Files>View Folders).
- 2. Scroll to desired folder, press (Open).
- 3. Scroll to desired file, press (Menu).
- 4. Press (Play).

## **EDIT MELODY RINGTONE**

In Files & Setup Menu 📳 ...

- 1. Press twice (Data Files>View Folders).
- 2. Scroll to desired folder, press (Open).
- 3. Scroll to desired file, press (Menu).
- 4. Scroll to Edit Melody, press .
  - See "Melody Composer" on page 70 to edit.
  - Polyphonic ringtones, music files, and voice recorded sounds (.amr files) cannot be edited.

## **Memory Status**

Displays Data Folder memory usage and number of saved files. In Files & Setup Menu 📳 ...

- 1. Press to select Data Files.
- 2. Scroll to Memory Status, press .

## **SOUNDS**

#### All Sounds

Enable or mute all ring and key tones.

In Files & Setup Menu 📵 ...

- 1. Scroll to Sounds, press .
- 2. Press ( (All Sounds).
- Scroll to On (all tones on) or Off (all tones muted), press .

## **Ring Volume**

Adjust ring volume, including mute or escalating ringing.

- 1. Scroll to **Sounds**, press **.**
- 2. Scroll to Ring Volume, press .
- 3. Scroll up and down to hear volume levels.
- **4.** Press when you hear desired volume level.
  - Adjusting volume above maximum sets escalating ringing. If you turn off ringing, displays.

# **Ring Type**

Set a unique ring to alert you of different types of calls (voice, fax, data...). Use preset tones or personallycomposed melodies.

## **Melody Composer**

Compose your own music to use as a ring tone.

Melodies are tagged with an \_.imy extension.

In Files & Setup Menu 📵 ...

- 1. Scroll to **Sounds**, press .
- 2. Scroll to Ring Type, press .
- 3. Scroll to type of call that will play ring tone, press .
- Scroll to Fixed Data (preset tones) or Data Files (custom tones), press .
  - If selecting **Data Files**, scroll to folder, press ①.
- 5. Scroll up and down to hear ring selections.
- 6. Press 
  when you hear desired ring.

- 1. Scroll to Sounds, press .
- 2. Scroll to **Melody Composer**, press **.**
- **3.** Scroll to desired option, press ①:

| Create | Compose music (see next table). Press  twice to save. Enter composition name. Press  twice to save in the Data folder.                                                                          |
|--------|----------------------------------------------------------------------------------------------------|
| Edit   | Scroll to <b>Sound</b> , press ①. Scroll to composition, press ②. Scroll to <b>EditMelody</b> , press ②. Edit composition. Press ③ twice to save. Edit composition name. Press ③ twice to save. |

| MELOD                  | MELODY COMPOSITION TABLE: |           |           |           |           |
|------------------------|---------------------------|-----------|-----------|-----------|-----------|
| Key                    | 1st press                 | 2nd press | 3rd press | 4th press | 5th press |
| (Loo                   | low C                     | middle C  | high C    | lowest C  | -         |
| 2 <sub>abc</sub>       | low D                     | middle D  | high D    | lowest D  | -         |
| 3 <sub>def</sub>       | low E                     | middle E  | high E    | lowest E  | -         |
| 4 <sub>ghi</sub>       | low F                     | middle F  | high F    | lowest F  | -         |
| <b>5</b> jkl           | low G                     | middle G  | high G    | lowest G  | -         |
| <b>6</b> <sub>mn</sub> | low A                     | middle A  | high A    | lowest A  | -         |
| Zpqrs                  | low B                     | middle B  | high B    | lowest B  | -         |
| 8 <sub>tuv</sub>       | -                         | -         |           | -         | -         |
| <b>9</b> wyz           | -                         | -         |           | -         | -         |
| <b>0</b> +             | Rest                      | -         | -         | -         | -         |
| #***                   | Sharp                     | -         | -         | -         | -         |
| **                     | 1/8                       | 1/4       | 1/2       | 1/1       | 1/16      |

**Note:** Press at any time to play back melody. Scroll/move to edit. Press to delete character(s) to left of cursor.

## Voice Recorder

Record your own message (like a dictaphone) or record a two-way conversation during a call.

Voice recordings are tagged with an \_.amr extension. Voice recordings cannot be used as Ring Types.

# In Files & Setup Menu 📵 ...

- 1. Scroll to **Sounds**, press .
- 2. Scroll to Voice Recorder, press .
- 3. Scroll to desired option.

| Record | Press • to begin recording; speak into microphone.<br>Press • to stop recording (or, it stops automatically if quiet for 10 seconds). Enter recording name. Press • twice to save.                                                                                                    |  |  |
|--------|----------------------------------------------------------------------------------------------------|--|--|
| Edit   | Press (a). Scroll to Sound, press (a). Scroll to recording to edit, press (a). Scroll to Edit, press (b):  Play: The recording plays.  Rename: Edit name, press (b) twice to save.  Copy: Copy to paste in another folder.  Move: Move to another folder.  Delete: Press (b) to delete the recording.  Property: Press (c) to view the file properties. |  |  |

## **Key-Press Volume**

Adjust keypad volume.

In Files & Setup Menu 📵 ...

- 1. Scroll to **Sounds**, press **.**
- 2. Scroll to **Key-Press Volume**, press **.**
- 3. Scroll to hear volume levels.
- 4. Press 
  when you hear desired volume level.

## **Key-Press Sounds**

Select one of four key tone sounds.

- 1. Scroll to **Sounds**, press **.**
- 2. Scroll to **Key-Press Sounds**, press **.**
- **3.** Scroll to hear key tones.
- **4.** Press when you hear desired key tone type.

# **Warning Alerts**

Set a warning tone to alert you when the battery is low.

In Files & Setup Menu 📵 ...

- 1. Scroll to **Sounds**, press .
- 2. Scroll to Warning Alerts, press .
- 3. Scroll to On or Off, press .

## **DISPLAY SETTINGS**

## Clock/Calendar

Set display preference for clock/calendar. (Set clock first. See "Clock Set" on page 27.)

In Files & Setup Menu | @ | ...

- 1. Scroll to **Display Settings**, press **O**.
- 2. Press (Clock/Calendar).
- 3. Scroll to display preference, press .

## Wallpaper

Set background wallpaper for standby mode. Use preset graphics or your own photos or graphics.

In Files & Setup Menu | @ | ...

- 1. Scroll to **Display Settings**, press **O**.
- 2. Scroll to Wallpaper, press .
- 3. Scroll to folder Fixed Data (5 preset wall paper backgrounds) or **Data Folder** (custom files), press .
  - If selecting **Data Folder**, scroll to folder with customized images, press .
  - To view image, press (a). After viewing, press (b).
- 4. Scroll to desired file, press .

## Power-up

Add text greeting and animation during power on.

In Files & Setup Menu | @ | ...

- 1. Scroll to **Display Settings**, press **O**.
- **2.** Scroll to **Power-up**, press **①**.
- **3.** Scroll to desired option, press ①:

| Animation | Scroll to <b>On</b> or <b>Off</b> , press .                                                   |
|-----------|-----------------------------------------------------------------------------------------------|
| Greeting  | Enter greeting (up to 120 characters), press twice.  See "Appendix A: Text Entry" on page 91. |

# **Brightness**

Adjust main screen's brightness level.

- 1. Scroll to **Display Settings**, press **()**.
- 2. Scroll to Brightness, press .
- 3. Scroll to desired brightness level; press .

## **Backlight Time**

Set how long the main screen remains lighted after using the phone.

# **Keypad Lighting**

Set keys to light or not when pressed.

#### Sub LCD

Adjust contrast and set backlighting color for sub LCD (small display screen on outside of phone). In Files & Setup Menu 📵 ...

- 1. Scroll to **Display Settings**, press **O**.
- 2. Scroll to **Backlight Time**, press .
- **3.** Scroll to desired time, press **.**

In Files & Setup Menu 📵 ...

- 1. Scroll to **Display Settings**, press **O**.
- 2. Scroll to **Keypad Lighting**, press .
- 3. Scroll to On or Off, press .

In Files & Setup Menu 📵 ...

- 1. Scroll to **Display Settings**, press .
- 2. Scroll to Sub LCD, press .
- **3.** Scroll to desired option, press **●**:

| Contrast           | Scroll to adjust contrast, press .                                                                   |
|--------------------|----------------------------------------------------------------------------------------------------|
| Backlight<br>Color | Scroll to activity that will activate a particular backlight color, press . Scroll to color, press . |

# **LANGUAGE**

# **Display Language**

Set the language your phone displays.

## **Tegic Language**

Set the language preference for entering text from the keypad.

This feature appears only if offered by your wireless service provider.

In Files & Setup Menu 📳 ...

- 1. Scroll to Language, press .
- 2. Press (Display Language).
- **3.** Scroll to desired language; press **●**.

- 1. Scroll to Language, press .
- 2. Scroll to Tegic Language, press .
  - See "Appendix A: Text Entry" on page 91.
- **3.** Scroll to desired language; press **●**.

# **QUIET MODE**

#### On/Off

Enable or disable Quiet Mode.

In Files & Setup Menu 📵 ...

- 1. Scroll to Quiet Mode, press .
- 2. Scroll to On or Off, press .
  - Once set, see "Quiet Mode" on page 21.

## **Ring Volume**

Personalize the ring volume that is used when Quiet Mode is enabled.

In Files & Setup Menu 📵 ...

- 1. Scroll to Quiet Mode, press .
- 2. Scroll to Ring Volume, press .
- 3. Scroll to hear volume levels.
- 4. Press 
  when you hear desired volume level.
  - Adjusting volume above maximum sets escalating ringing. If you turn off ringing, displays.

## **Vibration**

Select vibration setting that is used when Quiet Mode is enabled.

In Files & Setup Menu 📵 ...

- 1. Scroll to Quiet Mode, press .
- 2. Scroll to Vibration, press .
- 3. Scroll to Continuous, Intermittent, or Off; press .

## VIBRATION ALERT

Set phone to vibrate to indicate an incoming call.

In Files & Setup Menu 📵 ...

- 1. Scroll to Vibration Alert, press .
- 2. Scroll to Continuous, Intermittent, or Off; press .

# SHORT CUT KEY

Set a feature to quickly access by pressing (9) from standby. (Default setting is for the Camera.)

- 1. Scroll to Short Cut Key, press .
- 2. Scroll to desired short cut key, press .
  - From standby, press (a) (below shortcut icon (a) to open the item you selected as your shortcut.

# PRESET MESSAGES

Use preset messages as is, or edit them as desired to quickly insert into your MMS, SMS, or e-mail messages.

In Files & Setup Menu 📵 ...

- 1. Scroll to **Preset Messages**, press .
- 2. Scroll to desired message, press .
- 3. If desired, the message can be edited by pressing  $\odot$  .
  - See "Appendix A: Text Entry" on page 91.
  - To insert a user message into MMS messages, see "Create" on page 41.
  - To insert a user message into SMS messages, see "Send To Phone" and "Send To E-mail" on page 46.
  - To insert a user message into e-mail messages, see "Create" on page 51.

## **KEY GUARD**

Temporarily 'locks' keypad to prevent accidentally pressing keys.

Shortcut to turn on Key Guard,

- 1. From standby, press and hold .
- 2. Press twice (Enable>Ok).

#### OR

In Files & Setup Menu 📳 ...

- 1. Scroll to Key Guard, press .
- 2. Press .
  - During incoming calls, you can press any key except to answer the call.
  - You can still dial **911** ① to make emergency calls.
    Calling Emergency shows on display.

## TO TURN OFF/DISABLE KEY GUARD

From standby, press ( ) twice.

## ANSWER MODE

## H'Free Auto Ansr

Set phone to automatically answer calls when using the Private Handsfree Headset. See "Private Handsfree Headset" on page 10.

In Files & Setup Menu 📵 ...

- 1. Scroll to Answer Mode, press .
- 2. Press (H'Free Auto Ansr).
- 3. Scroll to On or Off, press .

**Note**: When Auto Answer is activated, the phone automatically answers an incoming call after 6 seconds.

## **Answer Key**

Set phone so you can answer calls by pressing any key (except ③) or so you can answer calls by pressing ①.

In Files & Setup Menu 📵 ...

- 1. Scroll to Answer Mode, press .
- 2. Scroll to Answer Key, press .
- 3. Scroll to Any Key or Send Key, press .

## **DTMF LENGTH**

Set length of DTMF tones.

In Files & Setup Menu 📵 ...

- 1. Scroll to DTMF Length, press .
- 2. Scroll to Long or Short, press .

**Note:** To send DTMF tones during a call, see "Touch Tones (DTMF)" on page 22.

## DEFAULT SETTINGS

Return phone settings to factory defaults.

- 1. Scroll to **Default Settings**, press .
- 2. Press 

  to return phone to factory default settings.
  - Your lock code, language settings, Phonebook entries, and voice commands are retained.

# **BROWSER MENU**

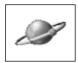

Your phone has a Wireless Application Protocol (WAP) configured wireless Internet browser, allowing you access to services such as news, weather reports, banking, sports, travel information and stock quotes.

WAP wireless Internet sites are designed to be easily accessible on your phone, so they are usually made up of text, hyperlinks, and may contain simple graphics to fit onto the phone screen display. WAP sites use Wireless Markup Language (WML), which is different than Hypertext Markup Language (HTML) used in computer Internet websites and cannot be accessed by wireless phones.

When available, your phone uses GPRS (General Packet Radio Service) technology, which is the fastest way currently to transmit data over mobile phone networks.

**Note**: In order to access the Browser, you first must set up your unique user name and e-mail address for your phone. Contact your wireless service provider for details.

**Note**: The types of service and content offered while connected to the Browser are supplied entirely by your wireless service provider.

To open the Browser Menu:

From standby, press to open the Browser menu. **OR** 

- **1.** From standby, press **()** to open main menu <u>display</u>.
- Scroll/move to highlight Browser Menu icon , press .

Note: Press and hold to launch connection to the Browser.

# Setup to Connect to the Browser

Before starting, your wireless service provider may have already completed the connection settings. To view the connection settings on your Server List, see "Server List" on page 82.

## START BROWSER

Launches Internet Connection

#### **CONNECTING TO THE INTERNET**

From standby, press and hold to launch connection to the Browser.

#### OR

In Browser Menu w...

- 1. Press (Start Browser).
  - The name of your wireless Internet service provider and an animated globe display while connecting.
- Once the home page appears, you can access the services of your wireless Internet service provider.

#### **NAVIGATING WEB CONTENT**

Wireless web pages consist mostly of text because they are designed to be viewed on mobile phone screens. In general...

|               | Scroll up/down through the page content                                                                                 |
|---------------|----------------------------------------------------------------------------------------------------|
| •             | Select a highlighted item or launch an underlined web page                                                              |
| <b>◆</b>      | Press left to return to previous page. Press right to return to the next page (available only if back button was used). |
| <i>-</i>      | Return to previous page                                                                                                 |
| (2 <b>3</b> ) | Disconnect the Browser at any time                                                                                      |
| y             | Indicates non-secure on-line browsing connection. Flashes while data is transmitting.                                   |
| Te            | Indicates secure on-line browsing connection. Flashes while data is transmitting.                                       |

**Note**: If you go to a site with many graphics, it may take longer for the images to load.

### **ENTERING TEXT AND NUMBERS ON-LINE**

- 1. Press ( (Edit).
- 2. Check the current text entry mode; (Abc), (0-9), etc. Press 🕞 until desired text entry mode appears.
- 3. Enter information. Press **(Menu>Ok)**. If prompted, press **(⅓)**.
- See "Appendix A: Text Entry" starting on page 91.

#### ON-LINE BROWSER MENU

Press when **Menu** appears at the bottom left of the display for these options, scroll to desired option, then press :

| Home Page         | Return to home page (set by network operator)                                                                                                    |
|-------------------|----------------------------------------------------------------------------------------------------|
| Bookmark          | Press (Select) to save current page to bookmark list. Or, scroll to existing bookmark and press (Select) to go to site or press (Menu) for more options.                                                  |
| Current URL       | View current URL. Press (Menu) to enter a new URL or send URL via MMS.                                                                                                    |
| Enter URL         | Type a URL to go directly to a WAP enabled site                                                                                                    |
| Bookmark<br>Pages | Press (Select) to save website address and page content of current screen to the bookmark pages list. Scroll to existing bookmark page and press (Select) to go to site or press (Menu) for more options. |
| Save Image        | Saves image displayed on current screen                                                                                                    |
| Reload            | Reloads and updates current page                                                                                                    |
| Display<br>Images | Enable or disable images from displaying to save downloading time                                                                                                    |
| Clear Cache       | Deletes content in cache and displays Home URL content                                                                                                    |
| Exit              | Disconnects Browser                                                                                                    |

**Note**: If a call comes in while you're on-line, you can put the data session on hold. Press ① to answer the call, when finished, press ③. The phone will re-attach to the GPRS network and bring you to the page where you were in the data session.

## **BOOKMARK**

Open, rename or delete bookmarks while offline. In Browser Menu w...

- 1. Scroll to Bookmark, press .
- 2. Scroll to desired bookmark.

| Page INFO   | View URL website address of bookmark.  Press ( (Menu) to enter a new URL or send URL via MMS.                                                                                                    |
|-------------|----------------------------------------------------------------------------------------------------|
| Edit Title  | Edit title of bookmark                                                                                                    |
| Display     | Display bookmark list by group or by link                                                                                                    |
| Delete This | Delete selected bookmark                                                                                                    |
| Delete Any  | Delete multiple bookmarks. Scroll to choose desired bookmark to delete. Select by pressing (a) twice (Menu>Select). A checkmark appears in the box next to the bookmark. Continue selecting bookmarks. When finished, press (Menu), scroll to Ok, press (a) to delete. |
| Delete All  | Delete all bookmarks                                                                                                    |

## **ENTER URL**

Enter a WAP enabled website address.

In Browser Menu w...

- 1. Scroll to Enter URL, press .
- To enter a new URL, press (<Input URL>).
   Or, to edit an existing URL, scroll to URL, press .
- 3. Enter or edit URL.
- 4. Press twice to attempt to connect to entered URL.
  - The URL is also saved in the URL list.

## BOOKMARK PAGES

Save the current page URL and contents to review off-line.

In Browser Menu w...

- 1. Scroll to Bookmark Pages, press .
- Bookmark Pages list appears. Scroll to desired bookmark.
- 3. Press (Select) to view page content. More than one page from the site may have been stored in the cache. If desired, press ଢ (Menu) for options Page INFO, Protect, Delete This, Save Image or go Back.

 Or, from Bookmark Page list screen, press (Menu), scroll to desired option, press (●):

| Page INFO        | View URL website address of bookmark. Press ⊕ (Menu) to enter a new URL or send URL via MMS.                                                                                                    |
|------------------|----------------------------------------------------------------------------------------------------|
| Edit Title       | Edit title of bookmark                                                                                                    |
| Protect          | Protect bookmark from being deleted. When protected, lock icon appears.                                                                                                    |
| Delete This      | Delete selected bookmark                                                                                                    |
| Delete Any       | Delete multiple bookmarks. Scroll to choose desired bookmark to delete. Select by pressing (a) twice (Menu>Select). A checkmark appears in the box next to the bookmark. Continue selecting bookmarks. When finished, press (Menu), scroll to Ok, press (a) to delete. |
| Del. Ex. Protect | Delete all except protected bookmarks                                                                                                    |
| Delete All       | Delete all bookmarks                                                                                                    |

## **PUSH MESSAGE**

Access push messages that have been sent from the contents provider to your phone.

# BROWSER SETTING

Personalize your browser display settings (color, text size, etc...) In Browser Menu w...

- 1. Scroll to Push Message, press .
- 2. Scroll to desired message, press .

**Note**: To enable or disable receiving of push messages, see "Browser Setting" on page 81.

In Browser Menu 🔊 ...

- 1. Scroll to **Browser Setting**, press .
- **2.** Scroll to desired setting, press **.**

| Scroll to <b>Default</b> (web page color settings) or <b>Custom</b> (your color settings), press . |
|----------------------------------------------------------------------------------------------------|
| Scroll to desired font size (on-screen text size), press .                                         |

| Customize<br>Colors | Scroll to Background, Text, Visited Links, Unvisited Links, press . Scroll/move to desired color, press twice.  Note: Press (Menu) for more color choices. Scroll to 256 Color, press . |
|---------------------|----------------------------------------------------------------------------------------------------|
| Display Images      | Scroll to <b>Enable</b> (display images from website) or <b>Disable</b> (text only), press .                                                                                            |
| Bookmark            | Sort bookmark list <b>By Link</b> or <b>By Group</b> , press <b>●</b> .                                                                                                    |
| Push Reception      | Scroll to <b>Enable</b> (receive push messages) or <b>Disable</b> (do not receive push messages), press .                                                                               |

## SERVER LIST

Set your phone to use a particular wireless Internet service provider server when traveling. Also set up custom servers for multiple SIM cards. Change server settings or add up to 4 servers.

In Browser Menu Dec ...

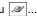

**Warning:** These settings may be preprogrammed by your network operator. Modifying previously entered settings can cause failure of the Browser.

- 1. Scroll to **Server List**, press .
- 2. Scroll to desired server, press (Menu>Edit).
- 3. Scroll to desired setting, press (a) (Edit) or (Select).
- Enter information in categories as needed.

To choose a desired server profile to use, go to the Server List, scroll to desired server name, press (Menu>Set).

#### Notes:

- The Server Auto setting sets your phone to automatically use the preset server sent over the air by your wireless Internet service provider.
- Linger time sets the phone to automatically disconnect from WAP server after set time of no activity. Not required when using GPRS.
- When using GPRS, it is possible to remain passively connected to a server for an indefinite amount of time.

## STATUS LOG

View last browser error.

In Browser Menu | > ...

Scroll to Status Log, press (●).

# **CALENDAR MENU**

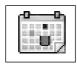

Before opening the Calendar Menu for the first time, set the clock. See "Set Time/Alarms" on page 27.

# **Creating a Reminder**

▲ Warning: Ensure that any Calendar settings will not automatically power on the phone when in a location that it may interfere with medical equipment, aircraft, blasting areas, etc.... See "Safety First" section starting on page 1.

To open the Calendar Menu:

- 1. From standby, press 
  to open main menu display.
- 2. Scroll/move to highlight Calendar Menu icon , press .
- In Calendar Menu iii ...
- 1. Scroll/move to select desired date.
- 2. Press twice (Menu>Create).
- 3. Scroll to clock icon (1), press (1).
- **4.** Enter start time (hours and minutes), press twice.
- **5.** Enter end time (hours and minutes), press ( ) twice.
- Scroll to reminder repeat icon \$\square\$, press \$\leftilde{\ell}\$.
- **7.** Scroll to desired repeat times, press **.** 
  - If you select Daily, Weekly, or Yearly, enter how often the reminder should occur, press twice.
     Then, scroll to Holiday Alarm Off or On, press .
- **8.** If desired, scroll to memo icon , press .
- **9.** Enter desired memo text, press **•** twice.
- **10.** Scroll to ring icon ♪, press .
- **11.** Scroll to desired ring type, press **.** 
  - See "Ring Type" on page 70.
- **12.** Press (Save) to save reminder.
- 13. If alarm time period is more than one day, press (Ok) to verify the end date.
  - To indicate that a reminder is set, the beginning date is marked with a box. Additional reminder dates are boxed.

## **Viewing Reminders**

In Calendar Menu :: ...

- 1. Scroll/move to desired date, press (View).
- 2. Press (Detail) to view the details.

# **Deleting Reminders**

In Calendar Menu 🗐 ...

- 1. Scroll/move to select desired date, press (View).
- 2. Press (Menu), scroll to Delete, press twice.

# Calendar Reminder Options

In Calendar Menu 🗐 ...

- 1. Press (Menu).
- 2. Scroll to **Options**, press .

| Press ●. Scroll to desired option, press ●:  • Day: Set a certain date as a reminder or holiday. Clear date, enter desired date of holiday, press ● twice. Set date appears red on calendar.  • Day of the week: If you wish to set the same day every week as a reminder, scroll to desired day of week, press ● (Set). Set days appear red on calendar.  • Holiday List: View list of set holidays. To delete an entry, scroll to desired entry, press ● (Delete>Ok).  • Status: View number of available and used entries.  • All Clear: Press ● to clear all holiday entries. |  |
|----------------------------------------------------------------------------------------------------|--|
| View number of available and used calendar reminders.                                                                                                    |  |
| Set calendar weeks to start on Sunday or Monday.                                                                                                    |  |
|                                                                                                    |  |

## Jump to Future Date

In Calendar Menu 📆 ...

- 1. Press (Menu).
- 2. Scroll to Jump, press .
- **3.** Press and hold  $\bigcirc$  (C) to erase current date.
- **4.** Enter date to which you want to jump, press **1** twice.

# OPTIONS & TIMERS MENU

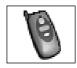

To open the Options & Timers Menu:

- 1. From standby, press ( ) to open main menu display.
- 2. Scroll/move to highlight Options & Timers Menu icon , press (•).

## TIMERS & SERVICE

#### Voice Calls

Review voice call timers and phone number display status.

SIM card dependent.

In Options & Timers Menu | \( \big| \) ...

- 1. Press ( twice (Timers & Service > Voice Calls).
- **2.** Scroll to desired option to review, press ( ).

| Last Call<br>Timer | Length of last voice call.                                                                                                    |  |
|--------------------|----------------------------------------------------------------------------------------------------|--|
| All Calls<br>Timer | (Incoming or Outgoing) Total time of all incoming or outgoing voice calls.                                                                                                    |  |
| Call Waiting       | Press  to see if Call Waiting is enabled or disabled. Press  to exit. Or, to change setting, press  to scroll to other option and press  to see "Incoming Call while on a Call" on page 23. |  |
| Caller's ID        | Choose whether caller's ID is displayed or hidden.                                                                                                    |  |

**Notes**: Times display as HH:MM:SS (hours:minutes:seconds). The actual time invoiced for calls by your wireless service provider will vary from the time represented on your call timer. The invoiced time is affected by the number of network features selected, when billing begins and ends, and rounding for billing.

## **Data Calls**

Review data call timers and amount of data transferred. Also, set whether voice or data calls have priority.

SIM card dependent.

In Options & Timers Menu | \( \mathbb{\end{a}} \) ...

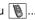

- 1. Press ( ) (Timers & Service).
- 2. Scroll to Data Calls, press .
- 3. Scroll to desired option, press ●.

| I ast Connection | Length of last connection and amount of data transferred during call. |  |
|------------------|-----------------------------------------------------------------------|--|
| All Connections  | Total time of all connections and total amount of data transferred.   |  |

| Call Priority | Set whether an incoming voice call can interrupt a data call. To set, scroll to <b>Enable</b> (voice has priority over data) or <b>Disable</b> (data calls are not interrupted), |
|---------------|----------------------------------------------------------------------------------------------------|
|               | press .                                                                                                    |

Note: Times display as HH:MM:SS (hours:minutes:seconds). The actual time invoiced for calls by your wireless service provider will vary from the time represented on your call timer. The invoiced time is affected by the number of network features selected, when billing begins and ends, and rounding for billing.

## Send Caller ID

Set to transmit your number to another phone (caller ID).

Network dependent.

# **CALL FORWARDING**

Forward incoming calls (voice, data, fax) to another number.

Network dependent.

In Options & Timers Menu 🐚 ...

- 1. Press ( (Timers & Service).
- 2. Scroll to Send Caller ID, press .
- 3. Scroll to Network set, On, or Off, press ( ).

In Options & Timers Menu

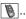

- 1. Scroll to Call Forwarding, press (a).
- 2. Scroll to desired option, press .

| Fwd Voice Calls<br>or<br>Fwd Fax Calls<br>or<br>Fwd Data Calls | Press , then scroll to desired option, press . Enter phone number where call should be forwarded; or, press (once to select a stored phone number or twice to select a group). After number is entered, press twice. Call forwarding icon ( ) displays. |
|----------------------------------------------------------------|----------------------------------------------------------------------------------------------------|
| Cancel All                                                     | Press  to cancel call forwarding.                                                                                                    |
| Status                                                         | View current settings.                                                                                                    |

**Note**: When updating or viewing settings, your phone must be registered on a network.

## **SECURITY**

Security functions can help protect your phone from unauthorized use. You should memorize your security codes. If you do need to write down any of your codes, do not write them where they can be viewed or recognized by someone else. If you ever forget your PIN or PIN2 code(s), contact your wireless service provider.

**Note:** Emergency calls can still be made even if security options have been set.

#### **Lock Phone**

Prohibit phone use except to answer calls or to dial 911.

Preset code is 1234.

warning: If you change the lock code, be sure to record your new code in the inside back cover page.

If you forget the lock code, you will have to send the phone to an authorized service center to restore the phone to the default lock code. The lock code cannot be restored by a call to customer service.

Shortcut to turn on Lock Phone,

- 1. From standby, press and hold .
- 2. Scroll to Lock Phone, press (Enable).
- 3. Enter the 4-digit lock code, press (Ok).

### OR

In Options & Timers Menu 🐚...

- 1. Scroll to Security, press .
- 2. Press (Lock Phone).
- 3. Scroll to desired option, press .

| On/Off                                                                                                    | Press (On/Off). Scroll to On (phone lock on) or Off (phone lock off), press . Enter 4-digit lock code, press (Enter 1234 if you have never changed the lock code.)  If you set the phone lock to On, the phone |  |
|----------------------------------------------------------------------------------------------------|----------------------------------------------------------------------------------------------------|--|
|                                                                                                    | locks and the lock icon ( ∰) displays. Enter the 4-digit lock code and press ⊚ to use phone.                                                                                                    |  |
| Change Code  Enter 4-digit lock code, press (Enter 1234 if you have never changed the locde.) Enter new 4-digit lock code, presenter new code again, press (Enter new code again, press (Enter |                                                                                                    |  |

## PIN or PIN2

The PIN (Personal Identification Number) protects your SIM against unauthorized use. When enabled, you must enter the PIN every time you turn on the phone.

PIN2 controls security for Dial Only PhBook and No SIM PhBk Dial. In Options & Timers Menu 🐚 ...

- 1. Scroll to Security, press .
- 2. Scroll to PIN or PIN2, press .
- 3. Scroll to desired option, press .

| Enable/<br>Disable | Scroll to <b>Enable</b> (PIN/PIN2 protection on) or <b>Disable</b> (no PIN/PIN2 protection), press . Enter 4- to 8-digit PIN/PIN2, press . |
|--------------------|----------------------------------------------------------------------------------------------------|
|                    | If you set <b>Enable</b> , enter PIN/PIN2 and press every time you turn on phone.                                                          |
| Change<br>Code     | Enter PIN/PIN2, press . Enter new 4- to 8-digit PIN/PIN2, press . Enter new PIN/PIN2 again, press .                                        |

**Note:** If PIN or PIN2 is entered incorrectly 3 times, the phone locks. Contact your wireless service provider for a PUK or PUK2 (personal unblock key) code. The PUK unblocks a disabled PIN code, and the PUK2 unblocks a disabled PIN2 code. If the PUK or PUK2 code is entered incorrectly 10 times, the phone will not operate. All information stored in the SIM card is lost and the SIM card must be replaced.

## **Dial Only PhBook**

This feature allows you to restrict calls to a list of permitted phone numbers.

For example, if lending your phone to one of your children, you may want to restrict their dialing to your home and office numbers.

SIM card dependent. Requires PIN2 code. Dial Only PhBook is part of the Phonebook, but with added security.

In Options & Timers Menu 🐚 ...

- 1. Scroll to **Security**, press .
- 2. Scroll to Dial Only PhBook, press .
- 3. Scroll to Enable or Disable, press .
- 4. Enter PIN2, press .
- First, set this feature to Enable, then store numbers that will be permitted to be dialed. They will be stored in the phonebook.
- When Dial Only PhBook is enabled, any manually dialed phone number must match a stored phone number in the permitted list.
- When enabled, phone numbers can be added, edited or deleted as normal, but you will be prompted for PIN2.

#### No SIM PhBk Dial

Prohibit manual dialing of pre-programmed phone numbers in the SIM Phonebook.

SIM card dependent. Requires PIN2 code.

# In Options & Timers Menu | [8] ...

- 1. Scroll to **Security**, press (•).
- 2. Scroll to No SIM PhBk Dial, press (•). 3. Scroll to Enable or Disable, press ( ).
- 4. Enter PIN2, press (•).

**Note:** This feature is not available on the AT&T Wireless Services network.

## **NETWORK**

## Network Search

Manually select an available network when using your phone outside of your home area (roaming).

In Options & Timers Menu [ ] ...

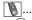

- 1. Scroll to **Network**, press (•).
- 2. Press ( ) (Network Search).
- **3.** Scroll to desired network to use, press (•).

Note: An "X" displays if you cannot register with the selected network.

Note: Roaming charges may apply.

## Search Mode

Set phone to automatically search for networks when roaming or set phone so you can manually select a network when roaming. In Options & Timers Menu | Name | Name | Name | Name | Name | Name | Name | Name | Name | Name | Name | Name | Name | Name | Name | Name | Name | Name | Name | Name | Name | Name | Name | Name | Name | Name | Name | Name | Name | Name | Name | Name | Name | Name | Name | Name | Name | Name | Name | Name | Name | Name | Name | Name | Name | Name | Name | Name | Name | Name | Name | Name | Name | Name | Name | Name | Name | Name | Name | Name | Name | Name | Name | Name | Name | Name | Name | Name | Name | Name | Name | Name | Name | Name | Name | Name | Name | Name | Name | Name | Name | Name | Name | Name | Name | Name | Name | Name | Name | Name | Name | Name | Name | Name | Name | Name | Name | Name | Name | Name | Name | Name | Name | Name | Name | Name | Name | Name | Name | Name | Name | Name | Name | Name | Name | Name | Name | Name | Name | Name | Name | Name | Name | Name | Name | Name | Name | Name | Name | Name | Name | Name | Name | Name | Name | Name | Name | Name | Name | Name | Name | Name | Name | Name | Name | Name | Name | Name | Name | Name | Name | Name | Name | Name | Name | Name | Name | Name | Name | Name | Name | Name | Name | Name | Name | Name | Name | Name | Name | Name | Name | Name | Name | Name | Name | Name | Name | Name | Name | Name | Name | Name | Name | Name | Name | Name | Name | Name | Name | Name | Name | Name | Name | Name | Name | Name | Name | Name | Name | Name | Name | Name | Name | Name | Name | Name | Name | Name | Name | Name | Name | Name | Name | Name | Name | Name | Name | Name | Name | Name | Name | Name | Name | Name | Name | Name | Name | Name | Name | Name | Name | Name | Name | Name | Name | Name | Name | Name | Name | Name | Name | Name | Name | Name | Name | Name | Name | Name | Name | Name | Name | Name | Name | Name | Name | Name | Name | Name | Name | Name | Name | Name | Name | Name | Name | Name | Name | Name | Name | Name | Name | Name | Name | Name | Name | Name | Name | Name | Name | Name | Name | Name | Name | Name | Name | Name | Name | Name | Nam

- 1. Scroll to **Network**, press (•).
- 2. Scroll to Search Mode, press . 3. Scroll to Automatic or Manual, press (•).
  - Note: If you select Manual, you will have to manually select a network. See "Network Search" on page 89.

#### **Network List**

View available networks.

Search Mode must be set to Automatic. See "Search Mode" on page 89.

SIM card dependent.

# In Options & Timers Menu | [8] ...

- 1. Scroll to **Network**, press .
- 2. Scroll to Network List, press ( ).
- Scroll to view available networks.

# TEXT TELEPHONY

Allows a hearingimpaired person to use the phone by connecting a TTY device.

To set TTY mode, in Options & Timers Menu | \( \big| \) ...

- 1. Scroll to **Text Telephony**, press (•).
- 2. Scroll to On or Off, press ( ) twice to turn on, once to turn off.
  - When on, any accessory that is connected through the 2.5 mm Headset/TTY connector is expected and assumed to be a TTY device.
  - TTY mode must be enabled to send and receive TTY calls.
  - · When making a TTY call, plug in the TTY device before making a call.
  - To answer a TTY call, you may answer the call with or without the device plugged in and then plug in if not already connected.
  - If TTY is enabled, the TTY icon is indicated at the top of the display.

# APPENDIX A: TEXT ENTRY

Use the phone's keypad to enter text, characters and numbers. There are multiple ways to enter text/characters/numbers:

- Standard Text Entry (ABC entry with English, Greek and international letters)
- Tegic Language Entry (also known as T9® Text/Quick Entry for entering commonly-used words)
- Character Entry (includes upper and lower case letters, numbers, and standard characters such as a period, @, slash, colon, semicolon, brackets, etc....)
- Number Entry

| Standard Text Entry                                                                                      | <b>Tegic Language Entry</b><br>(or, T9 <sup>®</sup> Text/Quick Entry)                                                                                                    |
|----------------------------------------------------------------------------------------------------|----------------------------------------------------------------------------------------------------|
| To enter a letter, press a number key one to seven times until corresponding letter on the key displays. | To enter a letter, press the corresponding number key once. As you enter a word, the phone displays the most likely word match for your entry. If the correct word does not display, press • repeatedly to scroll through an alternate word list. |
| Enter English alphabet (ABC), Greek characters (ABΓ), or international characters (AÄÅ).                 | Enter words included in the phone's dictionary. (Note: You can add words to the dictionary).                                                                                                    |
| Recommended for entering proper names or words not commonly found in a dictionary.                       | Recommended for commonly-used words.                                                                                                    |

# **Entering/Editing Text, Characters, and Numbers**

When ready to enter information (flashing cursor):

1. The current input mode appears at lower left of the display. Press 🖨 repeatedly to scroll through the input modes; T9, Abc, 0-9, ABF, AÄÅ; (not character list). OR

Press (Menu), scroll to desired text entry method, press (Select):

| Char. List | Scroll/move to select desired letter, number or character. Press .               |  |
|------------|----------------------------------------------------------------------------------|--|
| Input Mode | Scroll/move to select desired text entry method: T9, Abc, 0-9, ABΓ, AÄÅ. Press . |  |

- 2. Enter text, characters or numbers.
  - See the following table for details about what each key press will enter.
  - Flashing cursor indicates where next letter/character/number will be entered.

|                       | Scroll up or down to move through lines of text. Move left or right to move along a line of text.                                                                                                    |
|-----------------------|----------------------------------------------------------------------------------------------------|
| <b>€</b>              | To enter consecutive letters from the same key, pause for a second and the cursor automatically moves to the next space. Or, use the navigation key to move right or left the desired number of spaces.                                                                        |
| <b>X</b> <sub>0</sub> | Press repeatedly to switch among first letter capital, CAPS LOCK and all lowercase text entry modes.                                                                                                    |
| Too to Too            | Shortcut: Press and hold any numeric key to enter the character menu ( <b>Char. List</b> ), except while in T9 or 0-9 mode.                                                                                                    |
| <b>©</b>              | Press repeatedly to switch among text entry modes as needed.                                                                                                    |
| <b>©</b>              | Press briefly to delete previous letter/character/number. Press and hold to erase the entire entry. (Note: Usually, pressing this key cancels the current screen. However, in text mode, to cancel the current screen, press   (Menu), scroll to Cancel, and press   (Select). |

3. When your entry is complete, press  $\bigcirc$  (Menu > Ok).

| 1/                      | Text Mode:                                |                                               |                                               |                                           |                 |
|-------------------------|-------------------------------------------|-----------------------------------------------|-----------------------------------------------|-------------------------------------------|-----------------|
| Key                     | T9/T9 <sup>†®</sup>                       | Normal (ABC)                                  | Greek (ABΓ)                                   | Extended (AÄÅ)                            | Numeric (0 - 9) |
| <b>©</b>                | Alternatives                              | +_                                            | +_                                            | +_                                        | 0+P_            |
| (J.®)                   | Punctuation<br>Press 1 key,<br>then 0 key | .@:;*#+",!¡?¿<br>_()[]{}'&%\^~ <br><>=€£\$¥¤§ | .@:;*#+",!¡?¿<br>_()[]{}'&%\^~ <br><>=€£\$¥¤§ | .@:;*#+",!¡?¿_()[]{}'&<br>%\^~ <>=€£\$¥¤§ | 1               |
| <b>2</b> abc            | ABCabc                                    | ABCabc                                        | АВГ                                           | AÄÅÆBCÇaäåæàbc                            | 2               |
| 3 <sub>def</sub>        | DEFdef                                    | DEFdef                                        | ΔΕΖ                                           | DEÉÈFdeéèf                                | 3               |
| 4 <sub>ghi</sub>        | GHlghi                                    | GHIghi                                        | HΘI                                           | GHlghiì                                   | 4               |
| <b>5</b> <sub>M</sub>   | JKLjkl                                    | JKLjkl                                        | KΛM                                           | JKLjkl                                    | 5               |
| <b>6</b> <sub>mno</sub> | MNOmno                                    | MNOmno                                        | NEO                                           | MNÑOÖØmnñoöøò                             | 6               |
| <b>7</b> pqrs           | PQRSpqrs                                  | PQRSpqrs                                      | ΠΡΣ                                           | PQRSpqrsß                                 | 7               |
| <b>8</b> tuv            | TUVtuv                                    | TUVtuv                                        | ТҮФ                                           | TUÜVtuüùv                                 | 8               |
| <b>9</b> wyz            | WXYZwxyz                                  | WXYZwxyz                                      | ΧΨΩ                                           | WXYZwxyz                                  | 9               |
| *0                      | Shift/Lock*                               | Shift/Lock*                                   |                                               | Shift/Lock*                               | *               |
| #**                     | Space                                     | Space                                         | Space                                         | Space                                     | #               |

# **APPENDIX B: SPECIFICATIONS & TROUBLESHOOTING**

## **SPECIFICATIONS**

| PHYSICAL CHARACTERISTICS   |                                              |  |  |
|----------------------------|----------------------------------------------|--|--|
| Dimensions                 | 3.84" x 1.93" x 0.91"<br>(97.5 x 49 x 23 mm) |  |  |
| Weight (including battery) | 3.63 oz. (103g)                              |  |  |
| Network bands              | GSM 900, GSM 1800, GSM 1900                  |  |  |
| Maximum RF Output          | 1 W                                          |  |  |
| Antenna                    | Fixed                                        |  |  |

## **TROUBLESHOOTING**

Should any problem continue, please contact your wireless service provider.

| Problem                                                                                                    | Cause                                                                                                    | Possible Solution                                                                                                 |  |
|----------------------------------------------------------------------------------------------------|----------------------------------------------------------------------------------------------------|----------------------------------------------------------------------------------------------------|--|
| Phone will not turn on                                                                                                    |                                                                                                    | Check that the battery is fully charged and correctly connected to the phone                                      |  |
| Extremely short battery life for a new battery                                                                                                   | The network you are using and the condition of the battery can affect battery life                                                                              |                                                                                                    |  |
| Short battery life for an old battery                                                                                                    | The battery has worn out                                                                                                    | Replace with a new fully charged battery                                                                          |  |
| The charging indicator does<br>not light, the battery level<br>indicator does not appear and<br>the phone cannot be switched<br>on when charging | The battery is not attached to<br>the phone or when the battery<br>has been deeply discharged<br>the phone will take a short<br>time until the indicator lights | Leave the phone charging the battery for a few minutes before the indicator is lit and attempting to switch it on |  |
|                                                                                                    | The battery is not attached to the phone                                                                                                    | Ensure the battery is fitted to the phone prior to commencing charging.                                           |  |
| Battery fails to charge                                                                                                    | Battery has been connected to<br>the phone after the Rapid<br>Charger has been turned on                                                                        |                                                                                                    |  |

| Problem                                    | Cause                                    | Possible Solution                                                                                                    |
|--------------------------------------------|------------------------------------------|----------------------------------------------------------------------------------------------------|
| Calls cannot be made                       | The phone is locked                      | Unlock the phone                                                                                                    |
|                                            | Outgoing calls are barred                | Disable the outgoing call barring, or barred dial                                                                                                |
|                                            | The phone is not registered to a network | Move to a coverage area and operate your phone after it has registered with a network.                                                           |
| Calls cannot be made from Fixed Dial Store |                                          | Check your SIM card supports<br>Fixed Dial<br>Check if the Fixed Dial is<br>switched on<br>Check the phone number is<br>stored in the Fixed Dial |
|                                            | The phone is not switched on             | Switch the phone on                                                                                                    |
| Calls cannot be received                   | Incoming calls are barred                | Disable the incoming call barring                                                                                                    |
|                                            | The phone is not registered to a network | Move to a coverage area and operate your phone after it has registered with a network                                                            |
| Emergency calls cannot be made             | You are not in a GSM coverage area       | Check that the antenna symbol <b>T</b> is displayed - move to a coverage area and operate your phone when the antenna symbol is displayed        |
| Phone numbers cannot be                    | The phone is locked                      | Unlock the phone                                                                                                    |
| recalled from Phonebook                    | Phone number has been restricted         | Switch off restriction                                                                                                    |

## **IMPORTANT ERROR MESSAGES**

These are some of the most important error messages which may be displayed:

| Error Message                     | Meaning                                                                                                    |
|-----------------------------------|----------------------------------------------------------------------------------------------------|
| Area Not Allowed                  | Roaming in the selected area is not allowed                                                                 |
| Auto Redial List Full             | Redial list of unsuccessfully dialed numbers is full - switch the phone off and then on again               |
| Attempt FailedPlease Try<br>Again | The phone experienced a failure connecting to the network when attempting to place an emergency (911) call. |

| Error Message                          | Meaning                                                                                                    |  |
|----------------------------------------|----------------------------------------------------------------------------------------------------|--|
| Call Rejected                          | The phone experienced one of the following conditions:  1. Call was not able to connect to the network (no circuits available, no signal available or out of service area.)  2. Battery charge level i stoo low (recharge battery).  3. Your calling plan is expired, depleted or has reached its preset limit.                                 |  |
| Emergency Calls Only                   | May occur when phone is outside coverage area or in a coverage hole. Another carrier may be restricting access to placing emergency calls only. Press ③ or ⑥ to go back to the standby screen. When you re-enter the AT&T coverage area, your phone can receive calls even though Emergency Calls Only message may still appear on the display. |  |
| Function Unavailable                   | The selected feature is either not supported by the SIM card or is not available with the current subscription - contact your wireless service provider                                                                                                    |  |
| Incorrect Lock Code                    | Disabling or enabling the lock code has failed due to incorrect entry of the lock code - re-enter lock code                                                                                                    |  |
| Incorrect PIN / PIN2 / PUK / PUK2      | The entered code is incorrect - re-enter code correctly                                                                                                    |  |
| Message Rejected Store Full            | A message has been received but the message store is full - to receive messages, delete some of the currently stored messages or set messages to Auto Delete                                                                                                    |  |
| Network Not Allowed                    | Roaming with the selected network is not allowed                                                                                                    |  |
| Phone Number Too Long (Max:20)         | The edited or newly created Phonebook number is too long for the SIM card                                                                                                    |  |
| PIN2 Invalidated                       | The PIN2 is blocked permanently because the wrong PUK2 has been entered ten times, services controlled by PIN2 cannot be used - contact your wireless service provider                                                                                                    |  |
| Security Failure                       | The network has detected an authentication failure because your SIM card is not registered with that network - contact your wireless service provider                                                                                                    |  |
| SIM Blocked / Contact Service provider | The SIM is blocked because one of the PIN/PIN2 unblocking keys (PUK/PUK2) has been entered incorrectly ten times - contact your wireless service provider                                                                                                    |  |
| SIM Error                              | The phone has detected a problem with the SIM card- switch the phone off and then back on; if the message is still displayed contact your wireless service provider                                                                                                    |  |
| SIM Invalid                            | The SIM card has failed one or more of the SIM card personalization checks - contact your wireless service provider                                                                                                    |  |
| ·                                      | Appendix P: Considerations & Troublesheating OF                                                                                                    |  |

| Error Message                | Meaning                                                                                                    |
|------------------------------|----------------------------------------------------------------------------------------------------|
| Verification Failure         | On changing the phone lock code, verification of the new code is incorrect - retry changing the lock code with correct verification |
| Warning Store Full Continue? | The message area is full. Your messages cannot be stored until some of the currently stored messages are deleted                    |

# APPENDIX C: CONSUMER UPDATE

## **Consumer Update on Mobile Phones**

(Published by U.S. Food and Drug Administration, Center for Devices and Radiological Health, October 20, 1999.)

FDA has been receiving inquiries about the safety of mobile phones, including cellular phones and PCS phones. The following summarizes what is known—and what remains unknown—about whether these products can pose a hazard to health, and what can be done to minimize any potential risk. This information may be used to respond to questions.

#### Why the concern?

Mobile phones emit low levels of radiofrequency energy (i.e., radiofrequency radiation) in the microwave range while being used. They also emit very low levels of radiofrequency energy (RF), considered non-significant, when in the stand-by mode. It is well known that high levels of RF can produce biological damage through heating effects (this is how your microwave oven is able to cook food). However, it is not known whether, to what extent, or through what mechanism, lower levels of RF might cause adverse health effects as well. Although some research has been done to address these questions, no clear picture of the biological effects of this type of radiation has emerged to date. Thus, the available science does not allow us to conclude that mobile phones are absolutely safe, or that they are unsafe. However, the available scientific evidence does not demonstrate any adverse health effects associated with the use of mobile phones.

## What kind of phones are in question?

Questions have been raised about hand-held mobile phones, the kind that have a built-in antenna that is positioned close to the user's head during normal telephone conversation. These types of mobile phones are of concern because of the short distance between the phone's antenna — the primary source of the RF and the person's head. The exposure to RF from mobile phones in which the antenna is located at greater distances from the user (on the outside of a car, for example) is drastically lower than that from hand-held phones, because a person's RF exposure decreases rapidly with distance from the source. The safety of so-called "cordless phones", which have a base unit connected to the telephone wiring in a house and which operate at far lower power levels and frequencies, has not been questioned.

#### How much evidence is there that handheld mobile phones might be harmful?

Briefly, there is not enough evidence to know for sure, either way; however, research efforts are on-going. The existing scientific evidence is conflicting and many of the studies that have been done to date have suffered from flaws in their research methods. Animal experiments investigating the effects of RF exposures characteristic of mobile phones have yielded conflicting results. A few animal studies, however. have suggested that low levels of RF could accelerate the development of cancer in laboratory animals. In one study, mice genetically altered to be predisposed to developing one type of cancer developed more than twice as many such cancers when they were exposed to RF energy compared to controls. There is much uncertainty among scientists about whether results obtained from animal studies apply to the use of mobile phones. First, it is uncertain how to apply the results obtained in rats and mice to humans. Second, many of the studies that showed increased tumor development used animals that had already been treated with cancer-causing chemicals, and other studies exposed the animals to the RF virtually continuously — up to 22 hours per day.

For the past five years in the United States, the mobile phone industry has supported research into the safety of mobile phones. This research has resulted in two findings in particular that merit additional study:

1. In a hospital-based, case-control study, researchers looked for an association between mobile phone use and either glioma (a type of brain cancer) or acoustic neuroma (a benign tumor of the nerve sheath). No statistically significant association was found between mobile phone use and acoustic neuroma. There was also no association between mobile phone use and gliomas when all types of gliomas were considered together. It should be noted that the average length of mobile phone exposure in this study was less than three years.

When 20 types of glioma were considered separately, however, an association was found between mobile phone use and one rare type of glioma, neuroepithelliomatous tumors. It is possible with multiple comparisons of the same sample that this association occurred by chance. Moreover, the risk did not increase with how often the mobile phone was used, or the length of the calls. In fact, the risk actually decreased with cumulative hours of mobile phone use. Most cancer causing agents increase risk with increased exposure. An ongoing study of brain cancers by the National Cancer Institute is expected to bear on the accuracy and repeatability of these results. <sup>1</sup>

Researchers conducted a large battery of laboratory tests to assess the effect of exposure to mobile phone RF on genetic material. These included tests for several kinds of abnormalities, including mutations, chromosomal aberrations, DNA strand breaks, and structural changes in the genetic material of blood cells called lymphocytes. None of the tests showed any effect from the RF except for the micronucleus assay, which detects structural effects on the genetic material. The cells in this assay showed changes after exposure to simulated cell phone radiation, but only after 24 hours of exposure. It is possible that exposing the test cells to radiation for this long resulted in heating. Since this assay is known to be sensitive to heating, heat alone could have caused the abnormalities to occur. The data already in the literature on the response of the micronucleus assay to RF are conflicting. Thus, followup research is necessary.2

FDA is currently working with government, industry, and academic groups to ensure the proper follow-up to these industry-funded research findings. Collaboration with the Cellular Telecommunications Industry Association (CTIA) in particular is expected to lead to FDA providing research recommendations and scientific oversight of new CTIA-funded research based on such recommendations.

Two other studies of interest have been reported recently in the literature:

- 1. Two groups of 18 people were exposed to simulated mobile phone signals under laboratory conditions while they performed cognitive function test. There were no changes in the subjects' ability to recall words, numbers, or pictures, or in their spatial memory, but they were able to make choices more quickly in one visual test when they were exposed to simulated mobile phone signals. This was the only change noted among more than 20 variables compared.<sup>3</sup>
- 2. In study of 209 brain tumor cases and 425 matched controls, there was no increased risk of brain tumors associated with mobile phone use. When tumors did exist in certain locations, however, they were more likely to be on the side of the head where the mobile phone was used. Because this occurred in only a small number of cases, the increased likelihood was too small to be statistically significant.<sup>4</sup>

In summary, we do not have enough information at this point to assure the public that there are, or are not, any low incident health problems associated with use of mobile phones. FDA continues to work with all parties, including other federal agencies and industry, to assure that research is undertaken to provide the necessary answers to the outstanding questions about the safety of mobile phones.

# What is known about cases of human cancer that have been reported in users of handheld mobile phones?

Some people who have used mobile phones have been diagnosed with brain cancer. But it is important to understand that this type of cancer also occurs among people who have not used mobile phones. In fact, brain cancer occurs in the U.S. population at a rate of about 6 new cases per 100,000 people each year. At that rate, assuming 80 million users of mobile phones (a number increasing at a rate of about 1 million per month), about 4800 cases of brain cancer would be expected each year among those 80 million people, whether or not they used their phones. Thus it is not possible to tell whether any individual's cancer arose because of the phone, or whether it would have happened anyway. A key question is whether the risk of getting a particular form of cancer is greater among people who use mobile phones than among the rest of the population. One way to answer that question is to compare the usage of mobile phones among people with brain cancer with the use of mobile phones among appropriately matched people without brain cancer. This is called a case-control study. The current case-control study of brain cancers by the National Cancer Institute, as well as the follow-up research to be sponsored by industry, will begin to generate this type of information.

# What is FDA's role concerning the safety of mobile phones?

Under the law, FDA does not review the safety of radiation-emitting consumer products such as mobile phones before marketing, as it does with new drugs or medical devices. However, the agency has authority to take action if mobile phones are shown to emit radiation at a level that is hazardous to the user. In such a case, FDA could require the manufacturers of mobile phones to notify users of the health hazard and to repair, replace or recall the phones so that the hazard no longer exists.

Although the existing scientific data do not justify FDA regulatory actions at this time, FDA has urged the mobile phone industry to take a number of steps to assure public safety. The agency has recommended that the industry:

- support needed research into possible biological effects of RF of the type emitted by mobile phones;
- design mobile phones in a way that minimizes any RF exposure to the user that is not necessary for device function; and

 cooperate in providing mobile phone users with the best possible information on what is known about possible effects of mobile phone use on human health.

At the same time, FDA belongs to an interagency working group of the federal agencies that have responsibility for different aspects of mobile phone safety to ensure a coordinated effort at the federal level. These agencies are:

- National Institute for Occupational Safety and Health
- Environmental Protection Agency
- Federal Communications Commission
- · Occupational Health and Safety Administration
- National Telecommunications and Information Administration

The National Institutes of Health also participates in this group.

# In the absence of conclusive information about any possible risk, what can concerned individuals do?

If there is a risk from these products — and at this point we do not know that there is — it is probably very small. But if people are concerned about avoiding even potential risks, there are simple steps they can take to do so. For example, time is a key factor in how much exposure a person receives. Those persons who spend long periods of time on their hand-held mobile phones could consider holding lengthy conversations on conventional phones and reserving the hand-held models for shorter conversations or for situations when other types of phones are not available.

People who must conduct extended conversations in their cars every day could switch to a type of mobile phone that places more distance between their bodies and the source of the RF, since the exposure level drops off dramatically with distance. For example, they could switch to

- a mobile phone in which the antenna is located outside the vehicle,
- a hand-held phone with a built-in antenna connected to a different antenna mounted on the outside of the car or built into a separate package, or
- a headset with a remote antenna to a mobile phone carried at the waist.

Again, the scientific data <u>do not</u> demonstrate that mobile phones are harmful. But if people are concerned about the radiofrequency energy from these products, taking the simple precautions outlined above can reduce any possible risk.

#### Where can I find additional information?

For additional information, see the following websites:

- Federal Communications Commission (FCC) RF Safety Program (select "Information on Human Exposure to RF Fields from Cellular and PCD Radio Transmitters"): http://www.fcc.gov/oet/rfsafety
- World Health Organization (WHO) International Commission on Non-Ionizing Radiation Protection (select Qs & As): <a href="http://www.who.int/peh-emf">http://www.who.int/peh-emf</a>
- United Kingdom, National Radiological Protection Board: http://www.nrpb.org.uk
- Cellular Telecommunications Industry Association (CTIA): <a href="http://www.wow-com.com">http://www.wow-com.com</a>
- U.S. Food and Drug Administration (FDA)
   Center for Devices and Radiological Health:
   http://www.fda.gov/cdrh/consumer/
- 1 Muscat et al. "Epidemiological Study of Cellular Telephone Use and Malignant Brain Tumors". In: State of the Science Symposium; 1999 June 20; Long Beach, California.
- 2 Tice et al. "Tests of mobile phone signals for activity in genotoxicity and other laboratory assays". In: Annual Meeting of the Environmental Mutagen Society. March 29,1999, Washington, D.C. and personal communication, unpublished results.
- 3 Preece, AW, Iwi, G, Davies-Smith, A, Wesnes, K, Butler, S, Lim, E, and Varey, A. "Effect of a 915-MHz simulated mobile phone signal on cognitive function in man". Int. J. Radiat. Biol., April 8, 1999.
- 4 Hardell, L, Nasman, A, Pahlson, A, Hallquist, Aand Mild, KH. "Use of cellular telephones and the risk for brain tumors: a case-control study". Int. J. Oncol., 15: 113-116, 1999.

# APPENDIX D: GLOSSARY

**DTMF Tones** Dual Tone Multi-Frequency tones (touch tones) allow you to communicate with

computerized phone systems, voice mailboxes etc.

GPRS General Packet Radio Service. A GSM data transmission technique that

transmits and receives data in packets rather than setting up a continuous channel. It makes very efficient use of available radio spectrum and users pay

only for the volume of data sent and received.

**GSM** Global System for Mobile Communications. A digital cellular or PCS network

used throughout the world.

MMS Multimedia Messaging Service. Attach images and music to text messages.

PIN code Personal Identification Number used for SIM security. Supplied by your wireless

service provider. If the PIN is entered incorrectly 3 times, the PIN will be blocked.

PIN2 code Personal Identification Number used for the control of Fixed Dial Store and Call

Charge metering. Supplied by your wireless service provider. If the PIN2 is

entered incorrectly 3 times, the PIN2 will be blocked.

PUK/PUK2 code PIN/PIN2 Unblocking Key. Used to unblock the PIN/PIN2. Supplied by your

wireless service provider. If the PUK/PUK2 is entered incorrectly 10 times, the

PUK/PUK2 will be blocked.

**Registration** Act of locking on to a GSM network, usually done automatically by your phone.

**Roaming** Ability to use your phone on networks other than your home network.

SIM card Subscriber Identity Module card. A small smart-card which stores unique

subscriber and user-entered information such as Phonebook and Short

Messages. Supplied by your wireless service provider.

SMS Short Message Service. Transmission of short text messages to and from mobile

phones via the network operator's message center.

T9® text entry Predictive text entry software that allows text entry with one key press per letter

instead of pressing one key multiple times until the desired letter appears. T9 translates key press sequences into words using a highly compressed database.

WAP Wireless Application Protocol. A communication standard which enables you to

download resources from the Internet to your phone. WAP sites consist of text,

hyperlinks and some pages contain low-resolution graphics.

Bookmark: A saved link to a web page.

Browser: An application program that provides a way to look at and interact with

the Internet.

URL: Uniform Resource Locator. An address of a file (resource) accessible on

the Internet.

Wireless Service Provider A company that provides services and subscriptions to mobile phone users.

# **APPENDIX E: SERVER PROFILE**

## **E-MAIL SERVER PROFILE**

| Item            | Setting Entered |
|-----------------|-----------------|
| Profile Name    |                 |
| Mail Address    |                 |
| STMP Setting    |                 |
| STMP Server     |                 |
| User ID         |                 |
| Password        |                 |
| Authentication  |                 |
| POP3 Setting    |                 |
| POP3 Server     |                 |
| User ID         |                 |
| Password        |                 |
| Mail Delivery   |                 |
| Bearer Type     |                 |
| Circuit Switch  |                 |
| Digital Dial #  |                 |
| Analog Dial #   |                 |
| Circuit Type    |                 |
| User ID         |                 |
| User Password   |                 |
| GPRS            |                 |
| AccessPointName |                 |
| User ID         |                 |
| User Password   |                 |
| Authentication  |                 |
| Primary DNS     |                 |
| Secondary DNS   |                 |

# **INDEX**

| A accessories 12 alarms, set 27, 29 answer key 76 answer mode 75 answering calls 20 auto dial enable 61                                                                                                    | making 17 managing 20 multi-party 24 two at once 23 unanswered 19 camera, using 35–38 charging battery 9 charging tips 9                                                                                              |
|----------------------------------------------------------------------------------------------------|----------------------------------------------------------------------------------------------------|
| B<br>backlight time setting 73<br>battery<br>attaching 8<br>charging 9                                                                                                    | clock set 27 clock/calendar display settings 72 connect to the internet 78 consumer update on mobile phones 97 currency (unit) converter 31                                                                           |
| indicator 16 removing 8 bookmarks, browser 80 brightness setting 72 broadcast messages 50 browser bookmark 80 bookmark pages 80 enter URL 80 push message 81 server list 82 setting 81 start 78 status log 82 | D data download 26 data files 65 memory status 69 view folders 65–69 date format 28 date/time, set 27 default settings 76 dial only phonebook 88 dialing methods 18–20 display main and sub 15 settings 72 standby 17 |
| C calculator 30 calendar creating a reminder 83 deleting reminders 84 jump to future date 84 reminder options 84                                                                                              | download data 26 driver safety tips 6 DTMF length 76 DTMF touch tones 22 E editing photos 36 e-mail                                                                                                    |
| viewing reminders 84 call rejected 2 call waiting 23 ,85 call forwarding 86 caller ID alert 61 caller ID send 86 calls answering 20 ending 20 forwarding 86 in-call options 21                                | create 51 inbox 52 outbox 53 send/receive 56 server list 54 settings 55 emergency (911) service 2 ending calls 20 entering text 91–92 error messages 94                                                               |

| i | F<br>Files & Setup menu 65–76<br>format date/time 28<br>forwarding calls 86<br>G                                                                                                    | receivebox 44<br>server list 45<br>settings 45<br>mobile phonebook 57<br>modem, connect 33<br>mute while on call 21 |
|---|----------------------------------------------------------------------------------------------------|----------------------------------------------------------------------------------------------------|
|   | G Games menu 25, 39 glossary 100 GPRS indicator 16 use of 82, 101, 102 H handsfree auto answer 75 handsfree headset, private 10 Herding Sheep game 39 I icions (indicators) 16 inbox e-mail 52 MMS 43 SMS 47 in-call options 21 infrared port 32 international dialing 19 IrDA 32 K key functions 14–15 key guard 75 keypad lighting setting 73 key-press sounds 71 key-press volume 71 L language setting 73 lock keypad 75 lock phone 87 M making calls 17 melody composer 70 Messages menu 41–56 MMS create 41 inbox 43 noticebox 43 | mute while on call 21  N  network                                                                                   |
|   | outbox 44<br>104 Index                                                                                                    | PIN/PIN 2 code options 88 power up/down time, set 30                                                                |

| power-up settings 72<br>preset messages 75<br>private handsfree headset 10<br>PUK/PUK 2 codes 88<br>push message 81                                                                                                    | speed dial setup 64<br>speed dialing 18<br>standby mode 17<br>start browser 78<br>sub LCD setting 73                                                                                                    |
|----------------------------------------------------------------------------------------------------|----------------------------------------------------------------------------------------------------|
| Q<br>quiet mode 74                                                                                                    | T take a picture 35                                                                                                    |
| shortcut 21  R receivebox, MMS 44 record voice 71 record your voice 25 ring type 70 ring volume 69, 74                                                                                                    | Tegic language 73 TETRIS game 39 text entry instructions 91–92 text telephony (TTY) 90 time format 28 time/date, set 27 timers data calls 85                                                                              |
| S safety information1 scratch pad (note pad) 22 security menu 87 send caller ID 86                                                                                                    | voice calls 85<br>timers & service 85<br>Tools & Set Time menu 25–34<br>touch tones (DTMF) 22<br>troubleshooting 93<br>TTY mode 90                                                                                        |
| send to e-mail (SMS) 46 send to phone (SMS) 46 server list browser 82                                                                                                    | U<br>unanswered call 19<br>unit converter 31                                                                                                    |
| e-mail 54 MMS 45 service dial 63 set alarms 29 set clock 27 set power up/down time 30 set time/alarms 27 short cut key 74 signal strength indicator 16 SIM card dependent 7 installing 7 removing 8 SIM phonebook 57 SMS | V vibration alert 74 voice dialing 19 voice dialing from phonebook 60 voice mail listening to 20, 63 view voice mail center number 63 voice memo 25 voice recorder 71 volume adjust during a call 21 key-press 71 ring 69 |
| broadcasts 50 chat 48 inbox 47 outbox 48 settings 49 status 49 sounds 69                                                                                                    | W<br>wallpaper 72<br>WAP browser 77<br>warning alerts 72<br>wildcard numbers 60                                                                                                    |

To order this manual in Spanish (part number 3TR001403AAA), call our toll free number 1 (800) 833-9626.

Si desea hacer su pedido de la versión en español (No. catálogo 3TR001403AAA) de este manual, llame sin costo al **1 (800) 833-9626**.

#### Reference Information

| For future reference, please complete the information on this page. Also, you may want to tape or staple your purchase receipt here. |  |  |
|----------------------------------------------------------------------------------------------------|--|--|
| Model Number:                                                                                                    |  |  |
| IMEI Number (under battery on back of phone):                                                                                        |  |  |
|                                                                                                    |  |  |
| Purchase Date:                                                                                                    |  |  |
| Dealer's Name:                                                                                                    |  |  |
| Dealer's Address:                                                                                                    |  |  |
| Dealer's Phone Number:                                                                                                    |  |  |
| Emergency Number:                                                                                                    |  |  |
| Lock Code:                                                                                                    |  |  |

This product is licensed under one or more of the following U.S. Patents: 4,675,863, 4,777,633, 4,779,262, 4,785,450, 4,811,420, 4,817,089, 4,912,705, 5,022,024 5,119,375, 5,121,391, 5,159,705, 5,657,358, 5,687,194, 5,734,678 This product may be protected under one or more of the following U.S. Patents: 5,842,129, 5,504,803, and 5,483,666 and other patents that are pending.

 $T9^{\circ}$  Text Input is a registered trademark of Tegic Communications, Inc.  $T9^{\circ}$  is covered by U.S. Pat. 5,818,437, U.S. Pat. 5,953,541, U.S. Pat. 6,011,554, and other patents pending.

Tetris®; © Elorg 1987. Tetris®Logo by Roger Dean; © The Tetris Company 1997 All Rights Reserved.

Microsoft Corporation © 2001 Microsoft Corporation, One Microsoft Way, Redmond, Washington 98052-6399 U.S.A. All Rights Reserved.

WinFax<sup>™</sup> is a registered trademark of Symantec Corporation.

HotFax® is a registered trademark of Smith Micro Software, Inc.

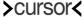

**Cursor**™ is a trademark of Cambridge Positioning Systems Limited.

# PANASONIC DIGITAL COMMUNICATIONS AND SECURITY COMPANY

Division of Matsushita Electric Corporation of America Two Panasonic Way, Panazip 7B-5, Secaucus, NJ 07094 www.panasonic.com/wireless

 $@\,2003$  by Panasonic Mobile Communications Co., Ltd. All rights reserved. Unauthorized copying and distribution is a violation of the law.

Published 2003. Printed in the Philippines.

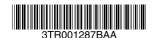